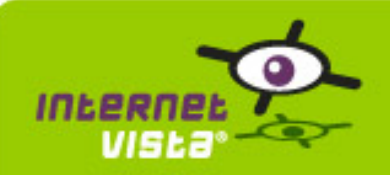

This report presents for each application a summary report for the period from 12/01/2008 00:00:00 to 01/08/2009 00:00:00. This report includes, for each application a descriptive summary, a performance report, an availability report, an error type report and a response time report.

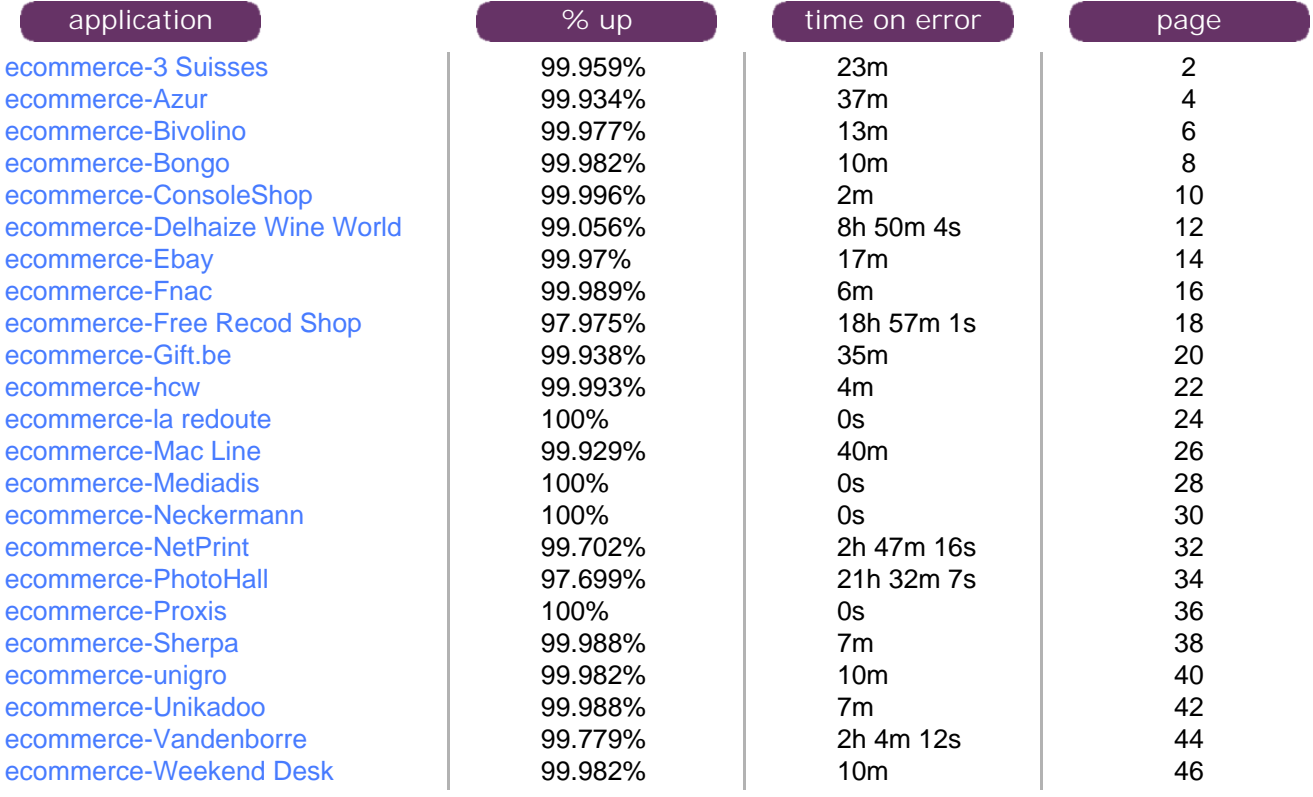

<span id="page-1-0"></span>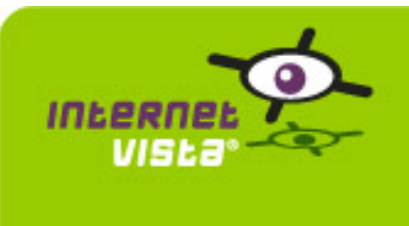

# **1. ecommerce-3 Suisses**

# **1.1 Descriptive summary**

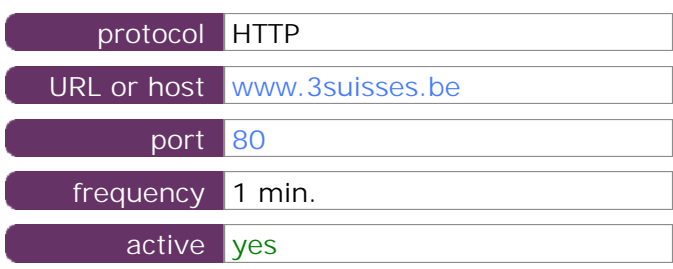

This information comes from the application parameters you defined in the I.V. manager, you can always modify it (login > applications > edit)

#### **1.2 Performance report**

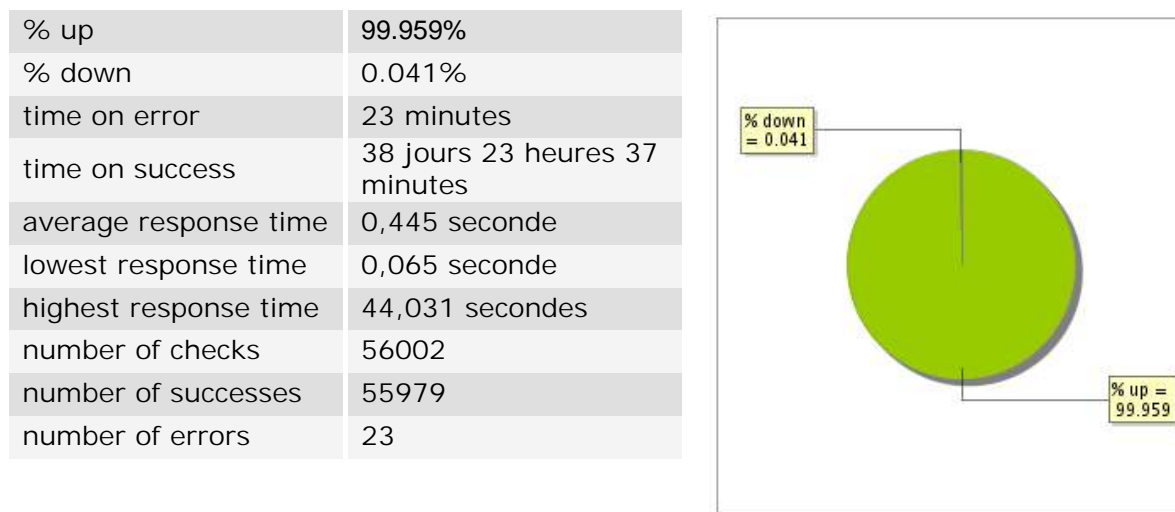

#### **1.3 Availability report**

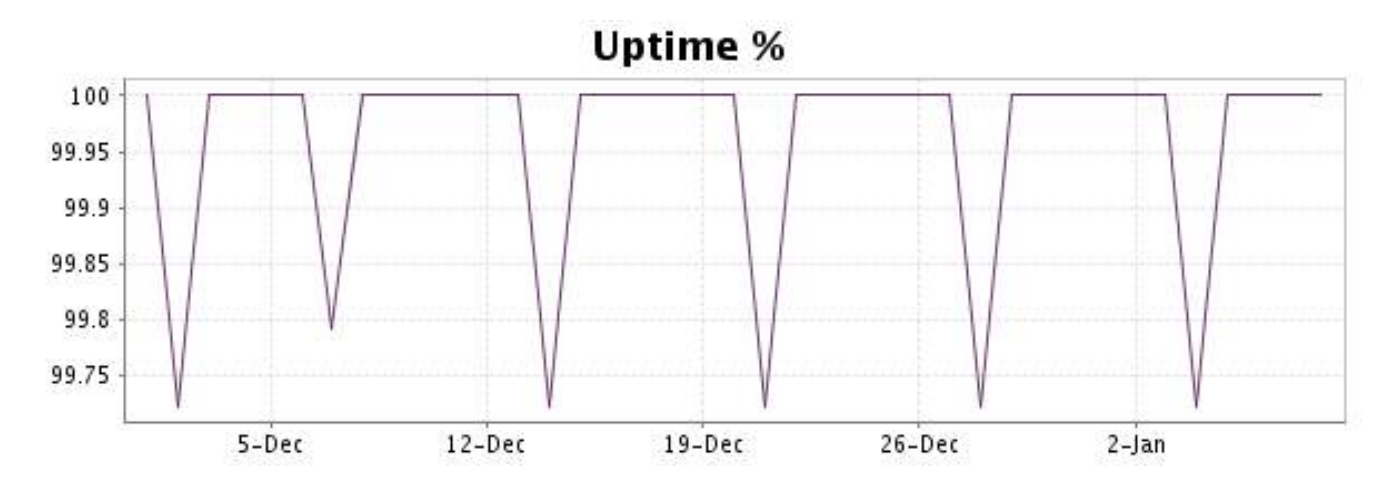

This graph summarizes the error repartition found during the period.

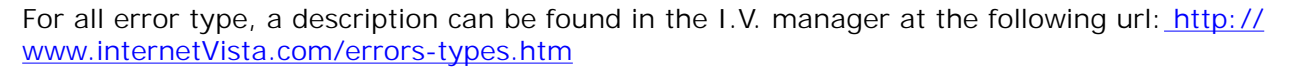

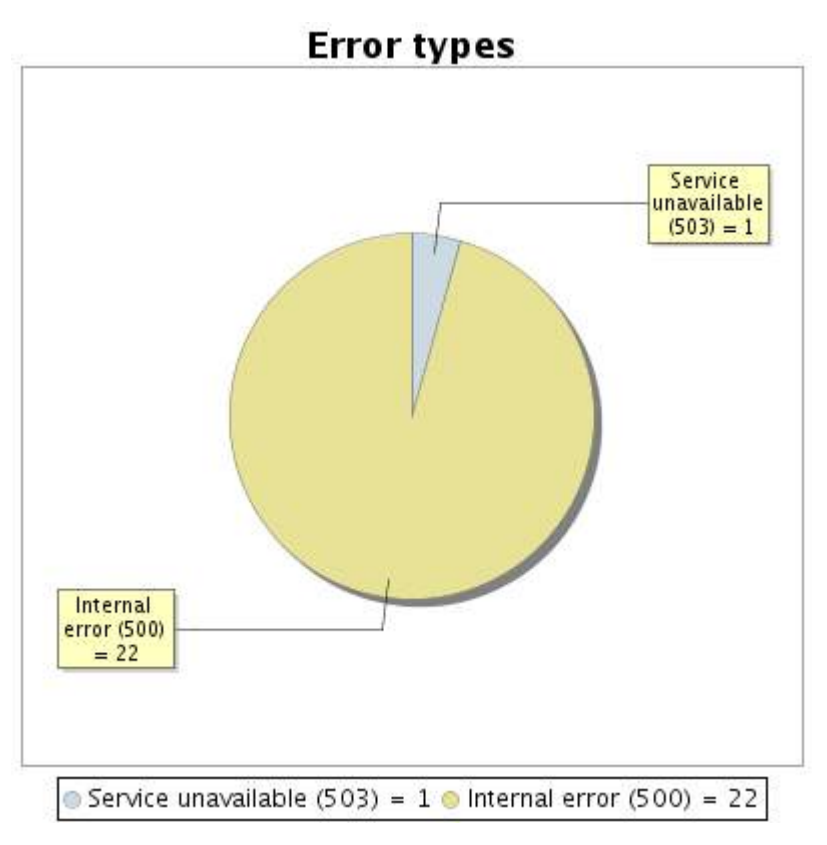

# **1.5 Response time report**

This graph shows the daily average response time in milliseconds for each day. The graphic also shows the average response time for the period analysed.

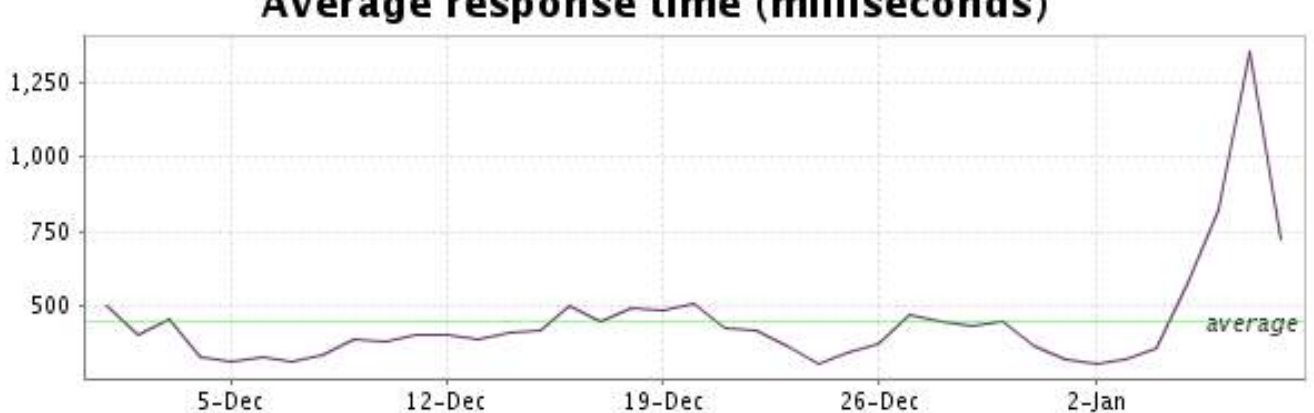

<span id="page-3-0"></span>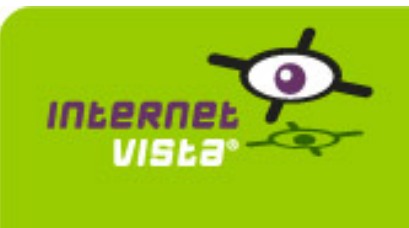

# **2. ecommerce-Azur**

# **2.1 Descriptive summary**

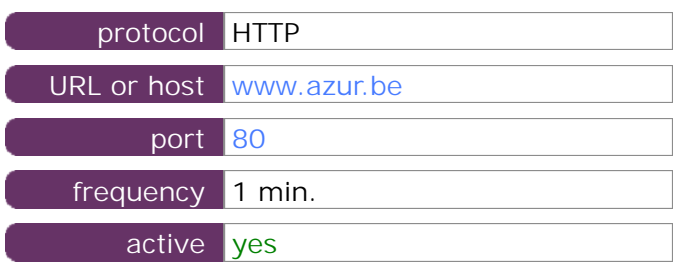

This information comes from the application parameters you defined in the I.V. manager, you can always modify it (login > applications > edit)

#### **2.2 Performance report**

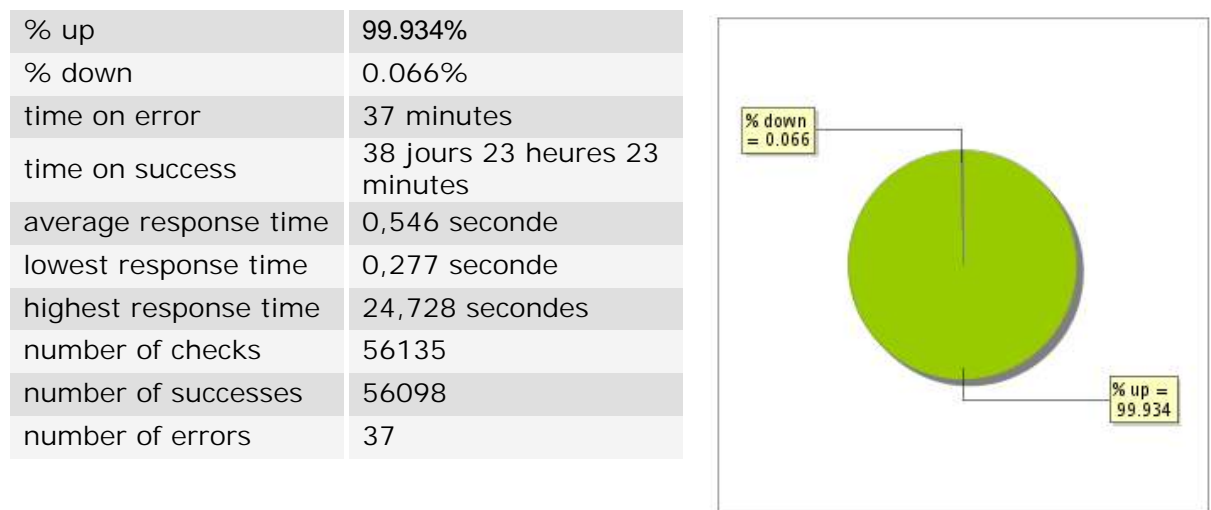

#### **2.3 Availability report**

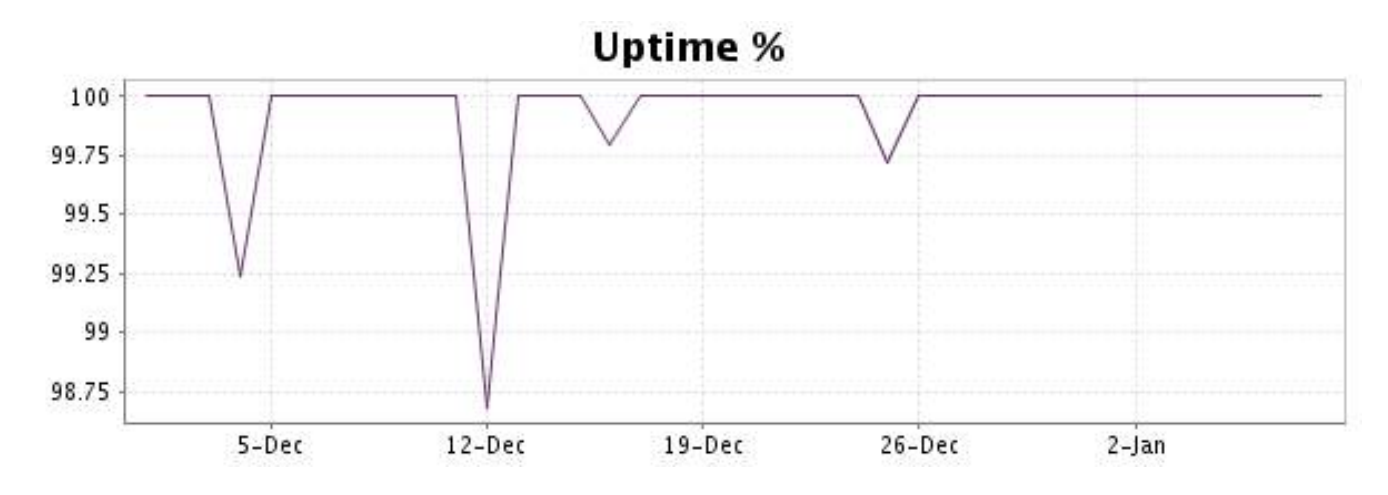

This graph summarizes the error repartition found during the period.

For all error type, a description can be found in the I.V. manager at the following url[: http://](http://www.internetVista.com/errors-types.htm) [www.internetVista.com/errors-types.htm](http://www.internetVista.com/errors-types.htm)

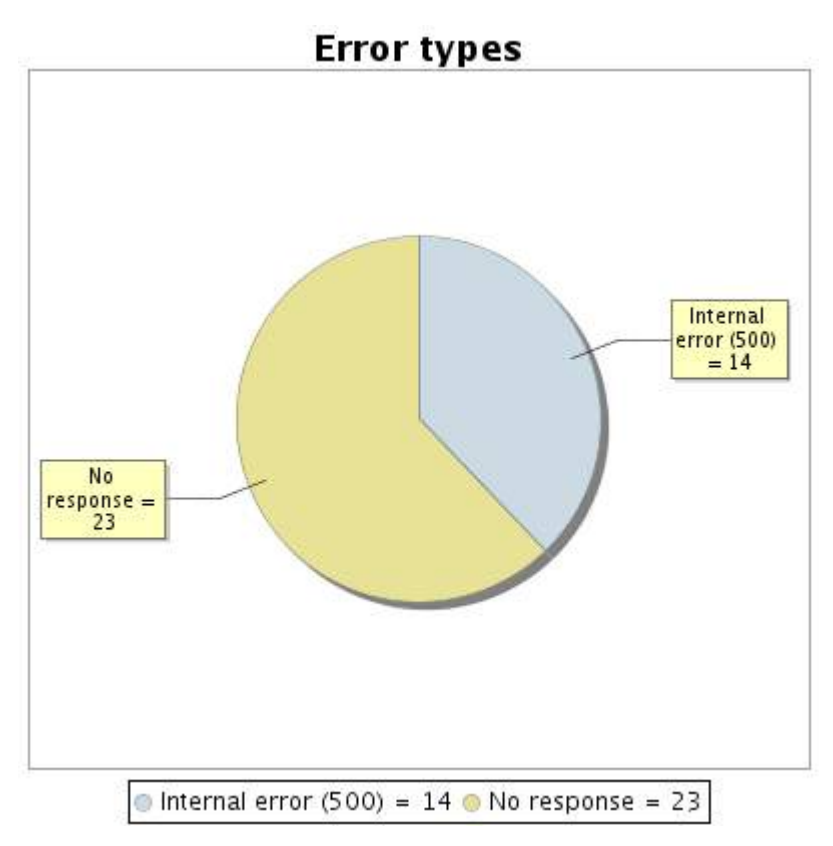

#### **2.5 Response time report**

This graph shows the daily average response time in milliseconds for each day. The graphic also shows the average response time for the period analysed.

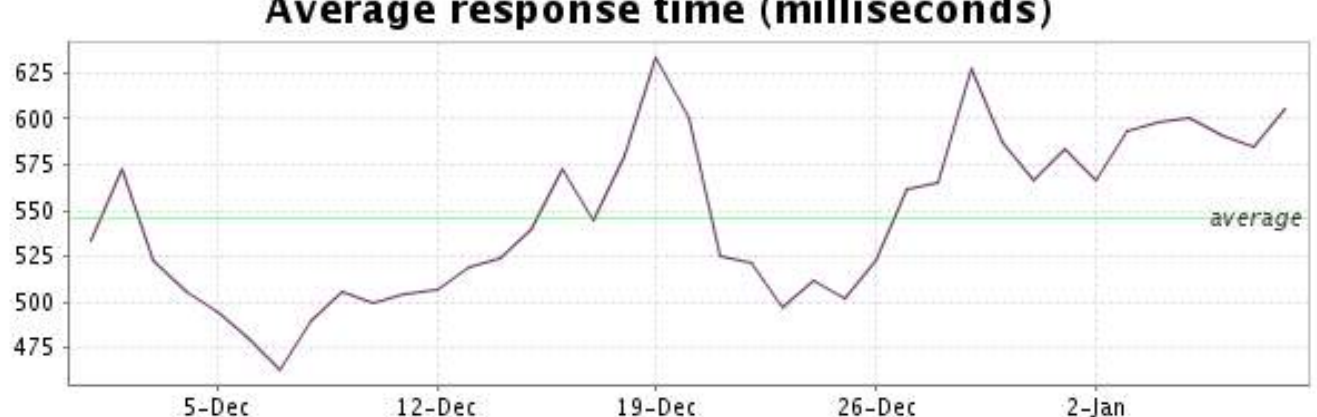

<span id="page-5-0"></span>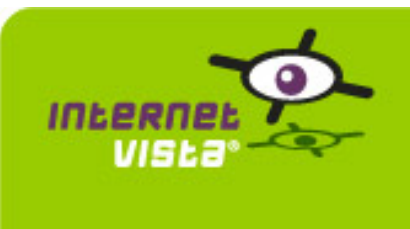

# **3. ecommerce-Bivolino**

# **3.1 Descriptive summary**

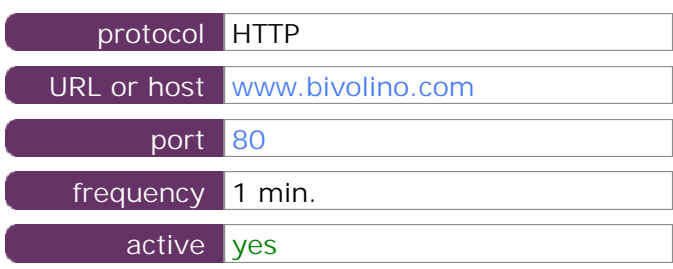

This information comes from the application parameters you defined in the I.V. manager, you can always modify it (login > applications > edit)

#### **3.2 Performance report**

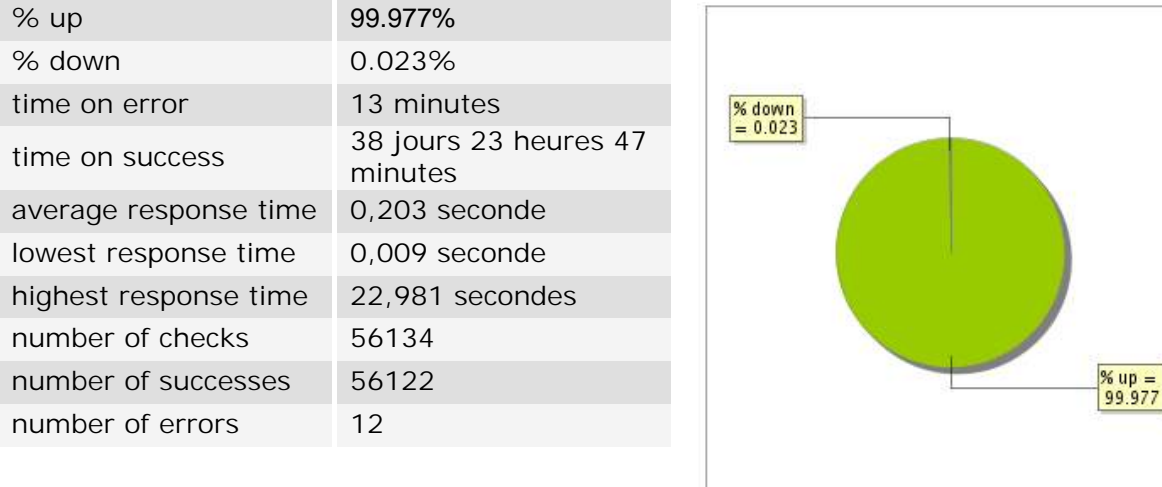

# **3.3 Availability report**

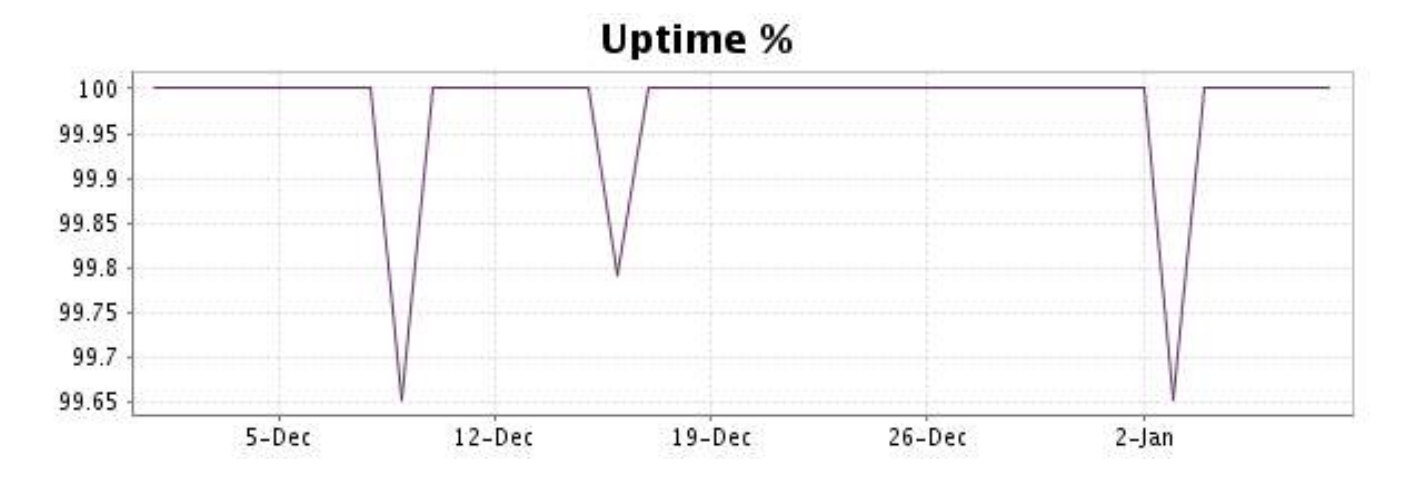

This graph summarizes the error repartition found during the period.

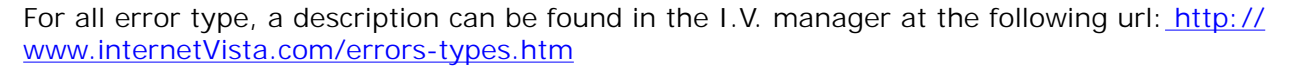

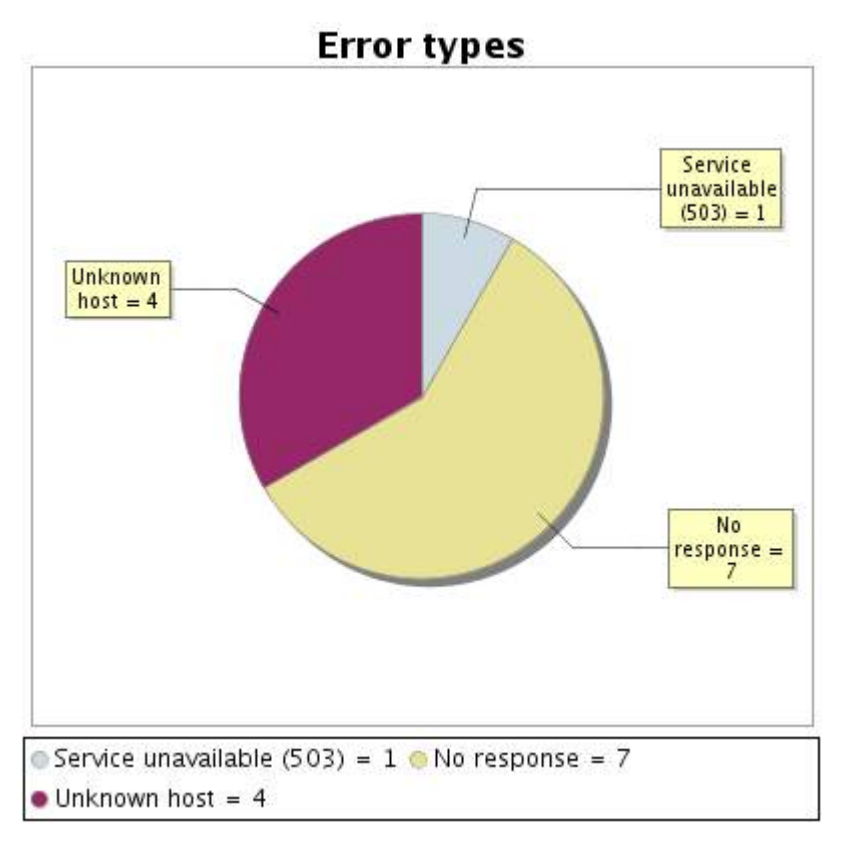

#### **3.5 Response time report**

This graph shows the daily average response time in milliseconds for each day. The graphic also shows the average response time for the period analysed.

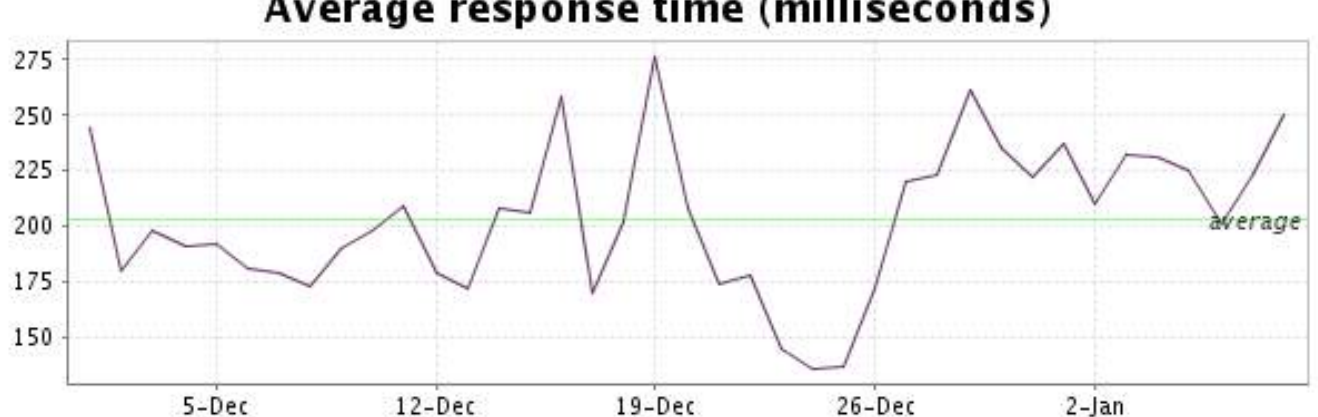

<span id="page-7-0"></span>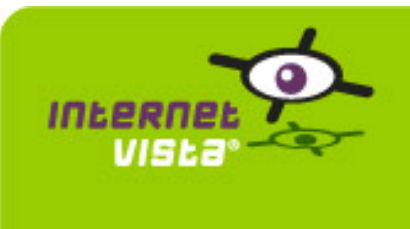

# **4. ecommerce-Bongo**

## **4.1 Descriptive summary**

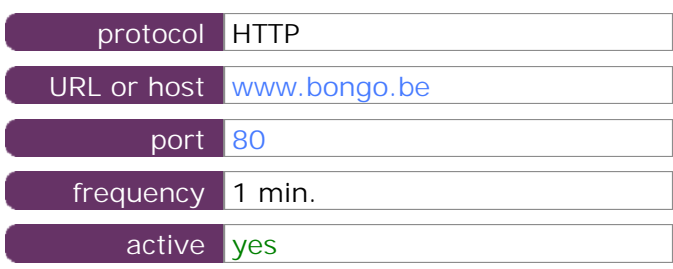

This information comes from the application parameters you defined in the I.V. manager, you can always modify it (login > applications > edit)

#### **4.2 Performance report**

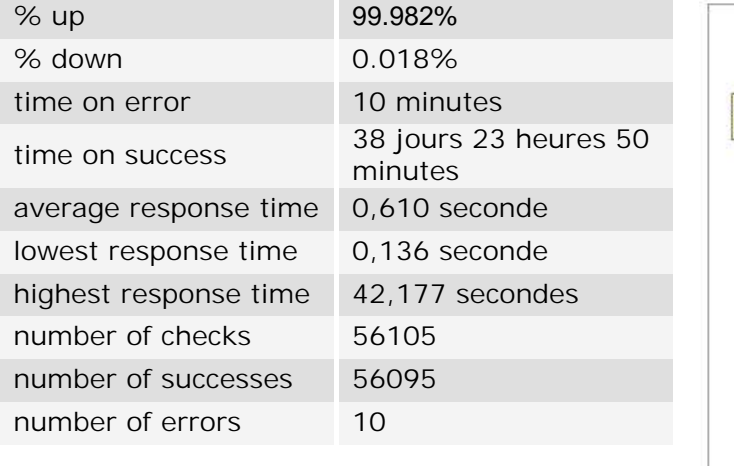

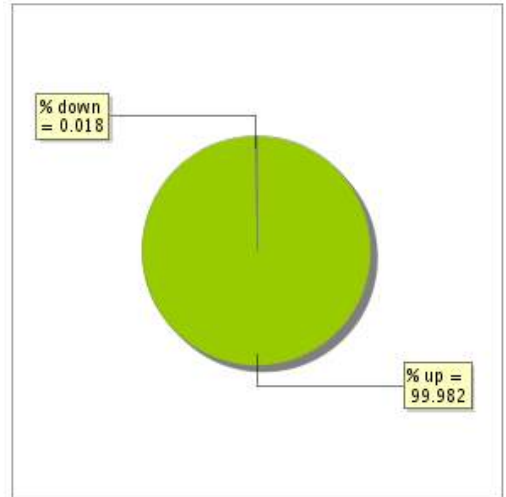

#### **4.3 Availability report**

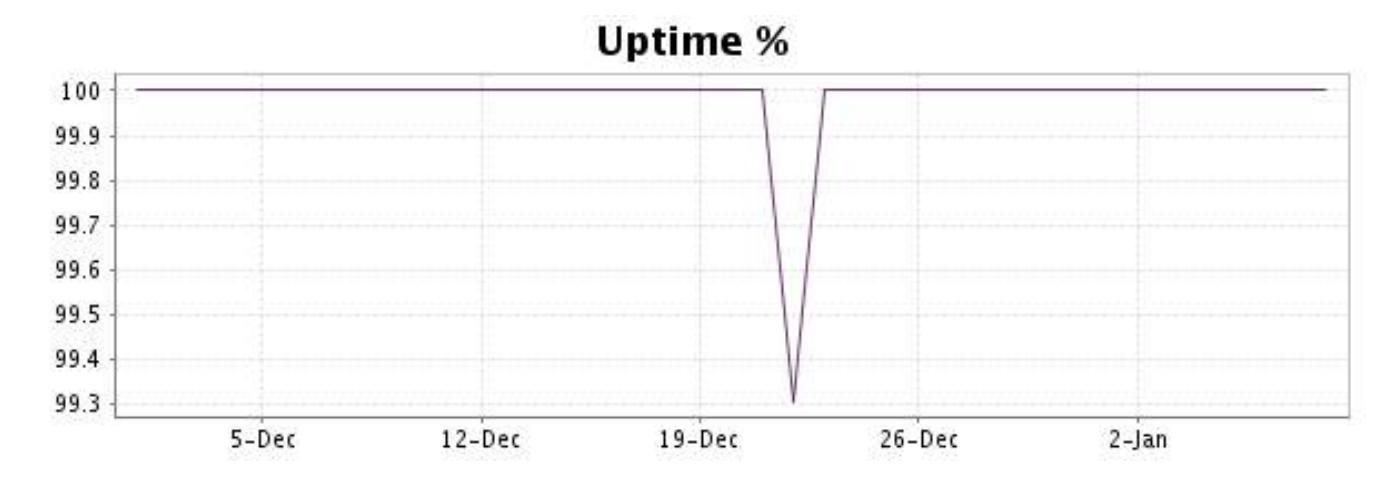

This graph summarizes the error repartition found during the period.

For all error type, a description can be found in the I.V. manager at the following url[: http://](http://www.internetVista.com/errors-types.htm) [www.internetVista.com/errors-types.htm](http://www.internetVista.com/errors-types.htm)

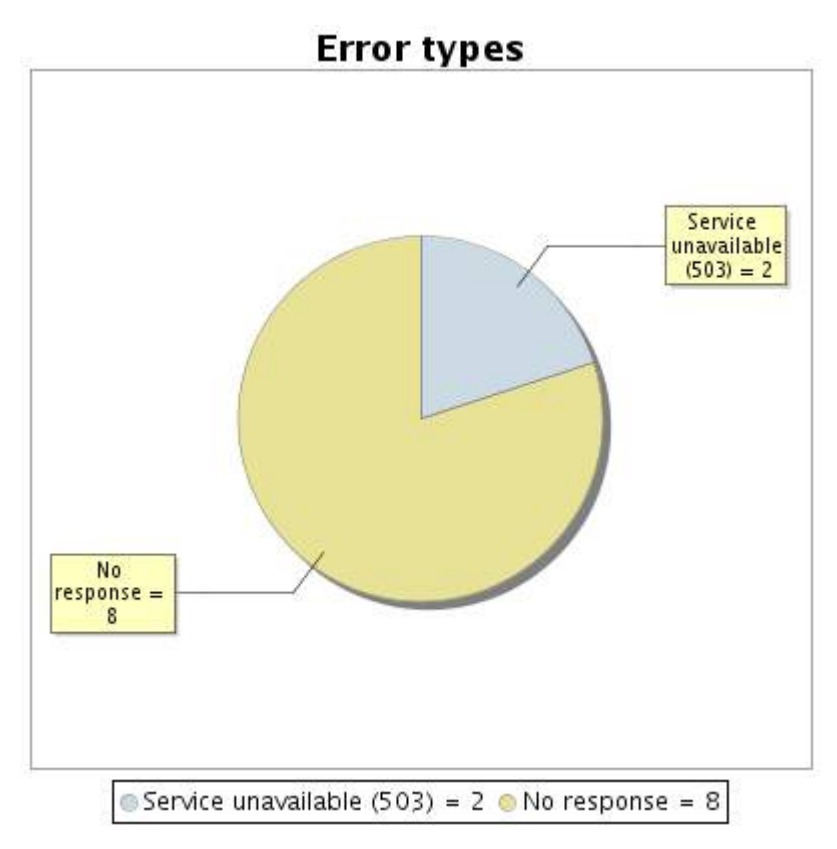

**4.5 Response time report**

This graph shows the daily average response time in milliseconds for each day. The graphic also shows the average response time for the period analysed.

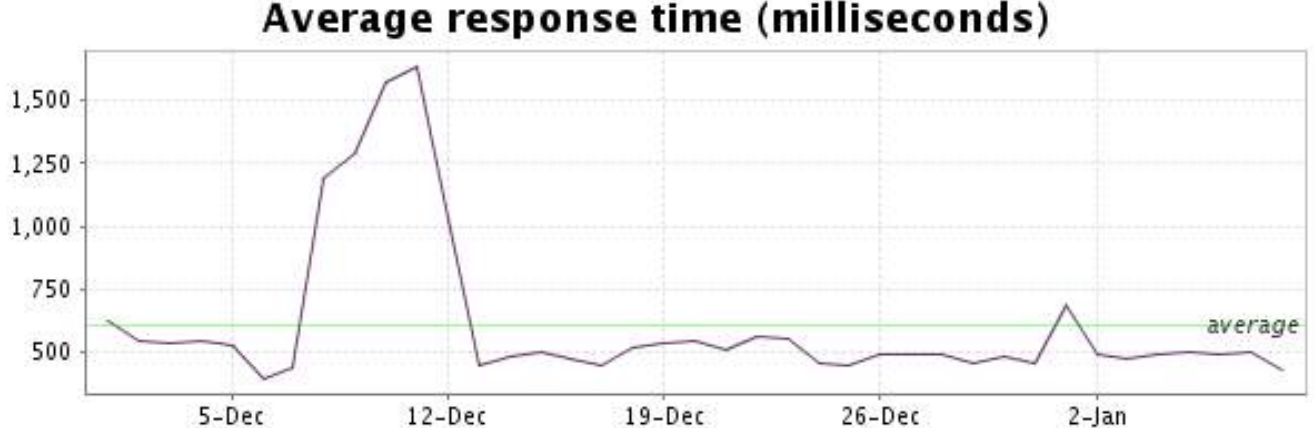

<span id="page-9-0"></span>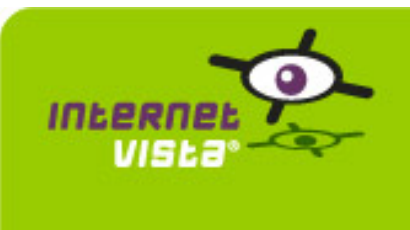

# **5. ecommerce-ConsoleShop**

# **5.1 Descriptive summary**

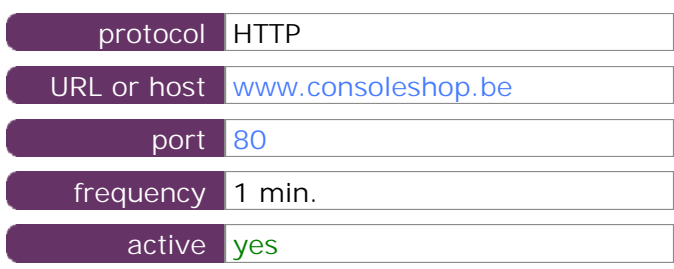

This information comes from the application parameters you defined in the I.V. manager, you can always modify it (login > applications > edit)

#### **5.2 Performance report**

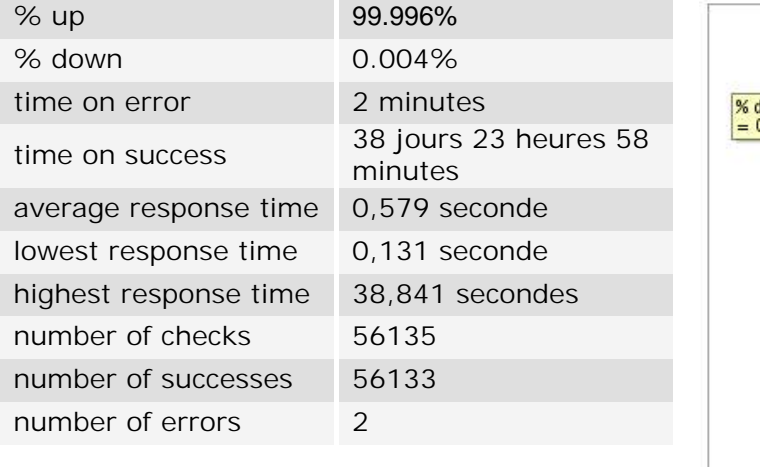

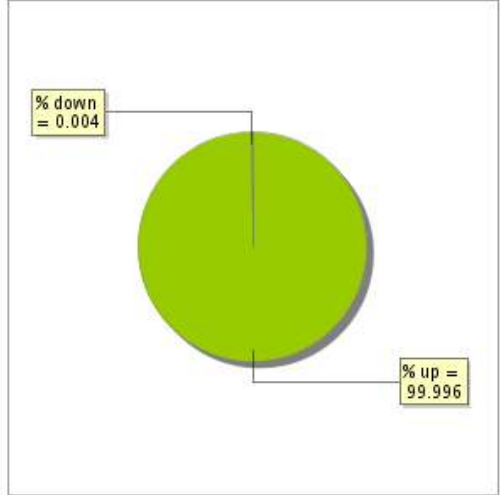

# **5.3 Availability report**

This graph summarizes the percentage of uptime for this application over the current period.

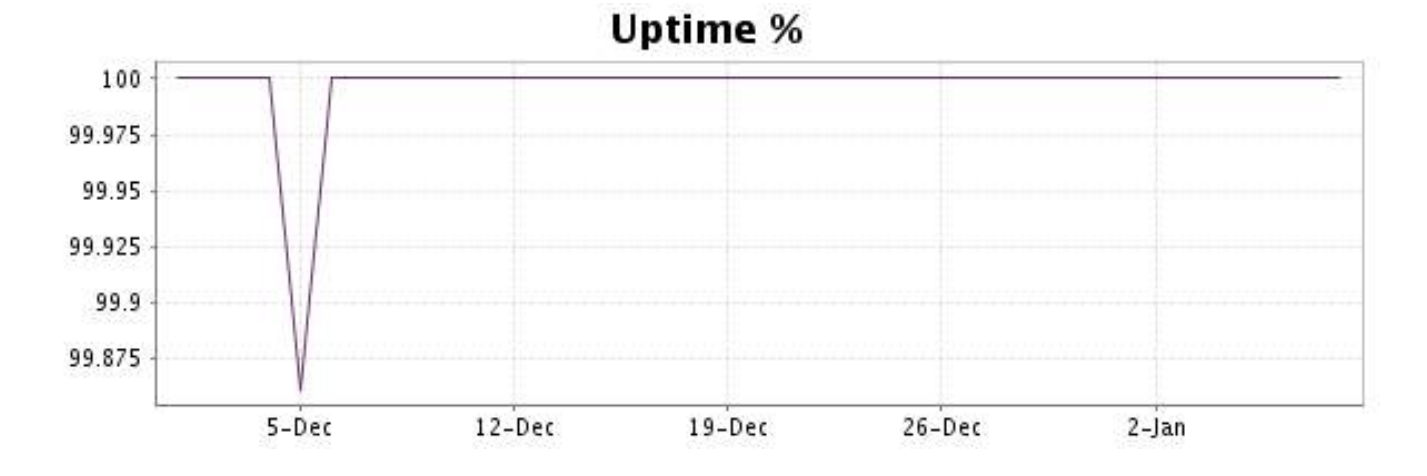

#### <http://www.internetVista.com> 10

This graph summarizes the error repartition found during the period.

For all error type, a description can be found in the I.V. manager at the following url[: http://](http://www.internetVista.com/errors-types.htm) [www.internetVista.com/errors-types.htm](http://www.internetVista.com/errors-types.htm)

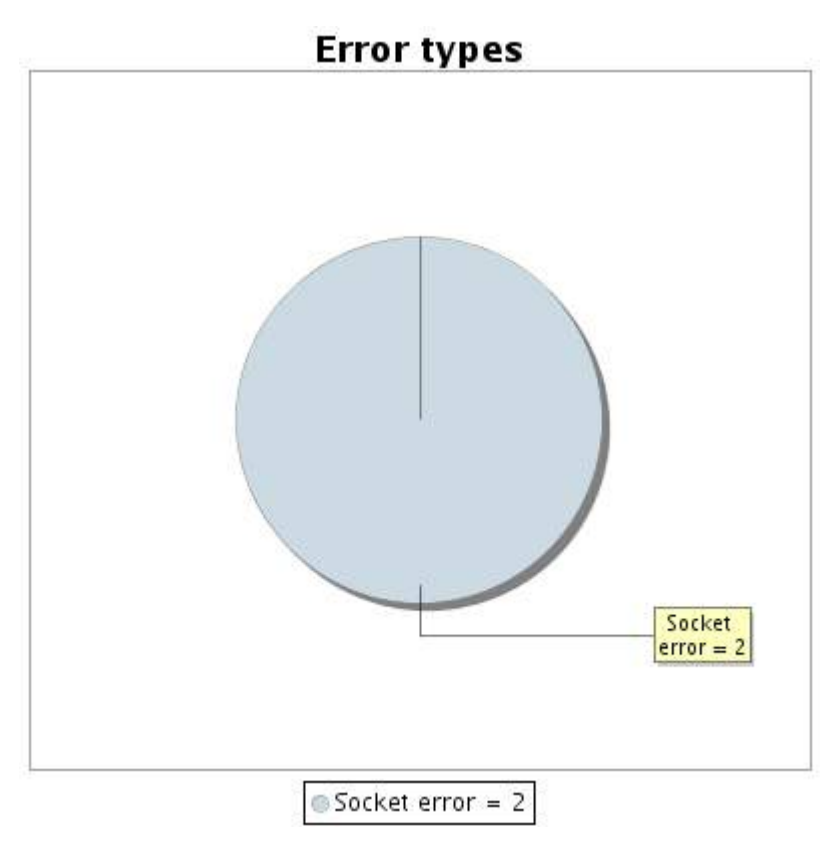

#### **5.5 Response time report**

This graph shows the daily average response time in milliseconds for each day. The graphic also shows the average response time for the period analysed.

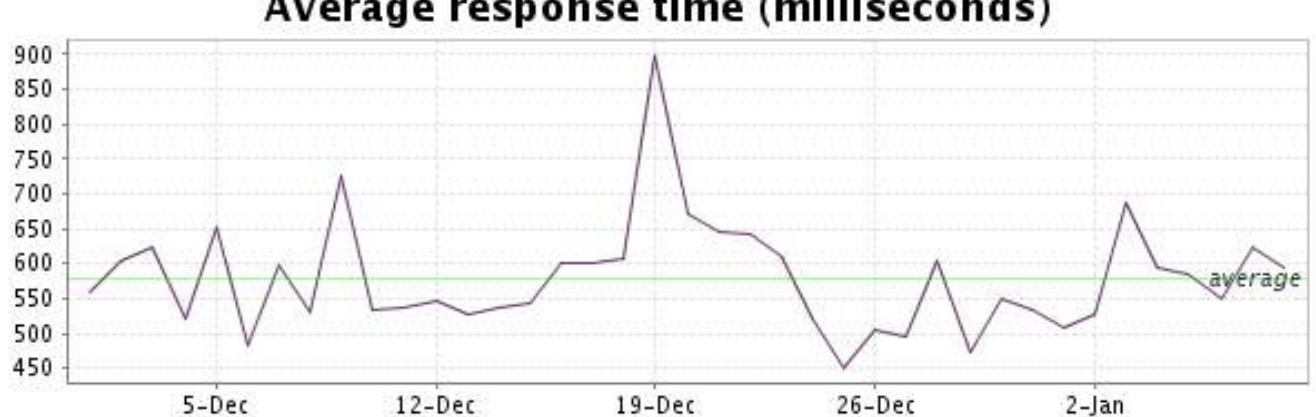

<span id="page-11-0"></span>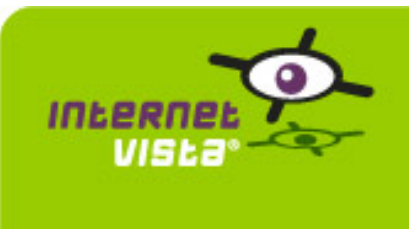

## **6.1 Descriptive summary**

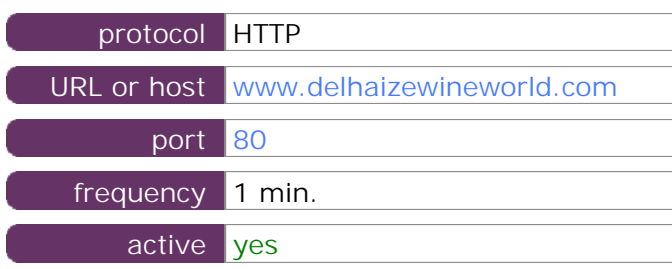

This information comes from the application parameters you defined in the I.V. manager, you can always modify it (login > applications > edit)

#### **6.2 Performance report**

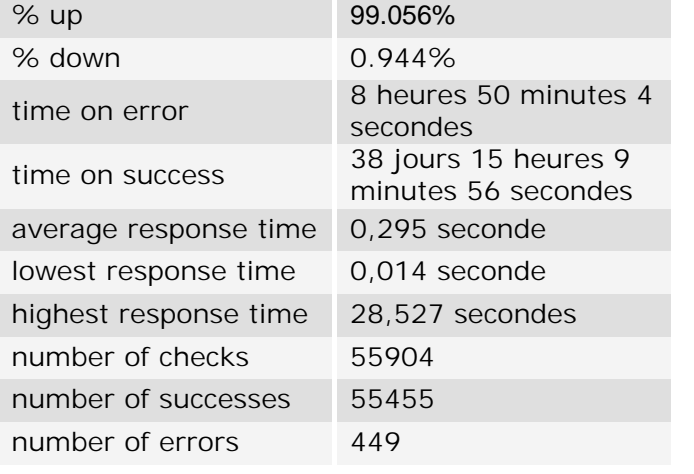

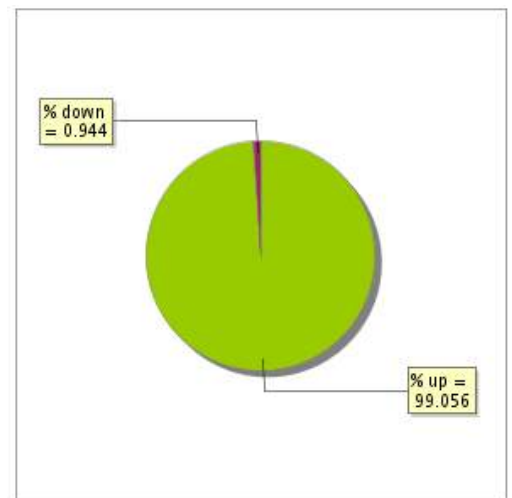

#### **6.3 Availability report**

This graph summarizes the percentage of uptime for this application over the current period.

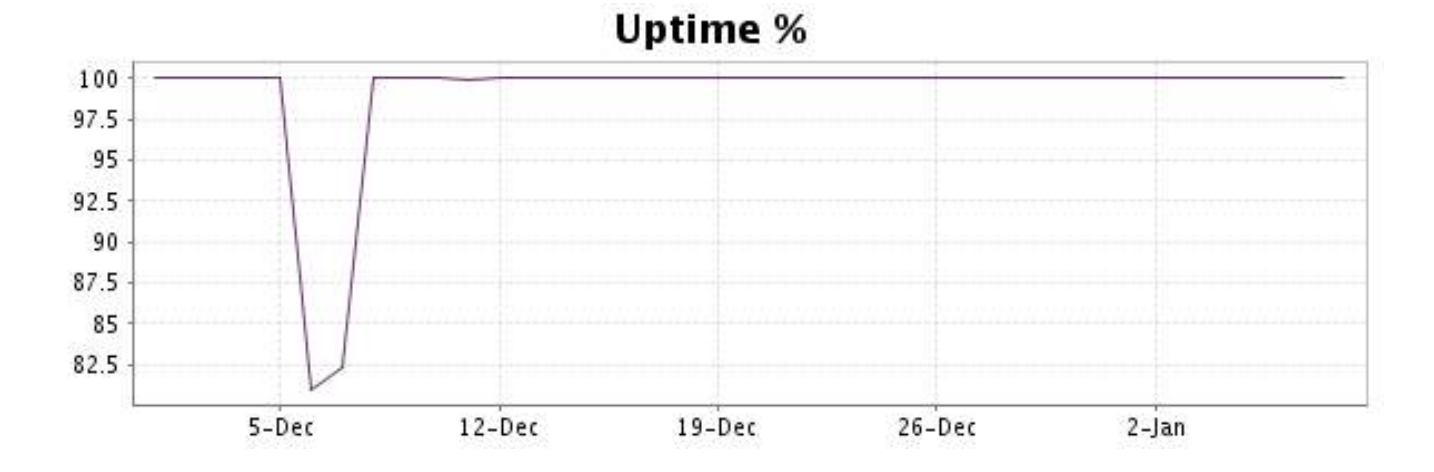

#### <http://www.internetVista.com> 12

This graph summarizes the error repartition found during the period.

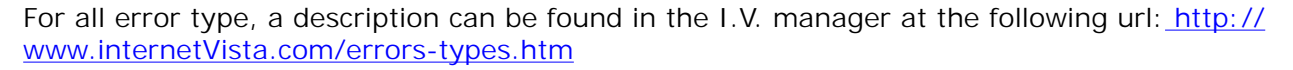

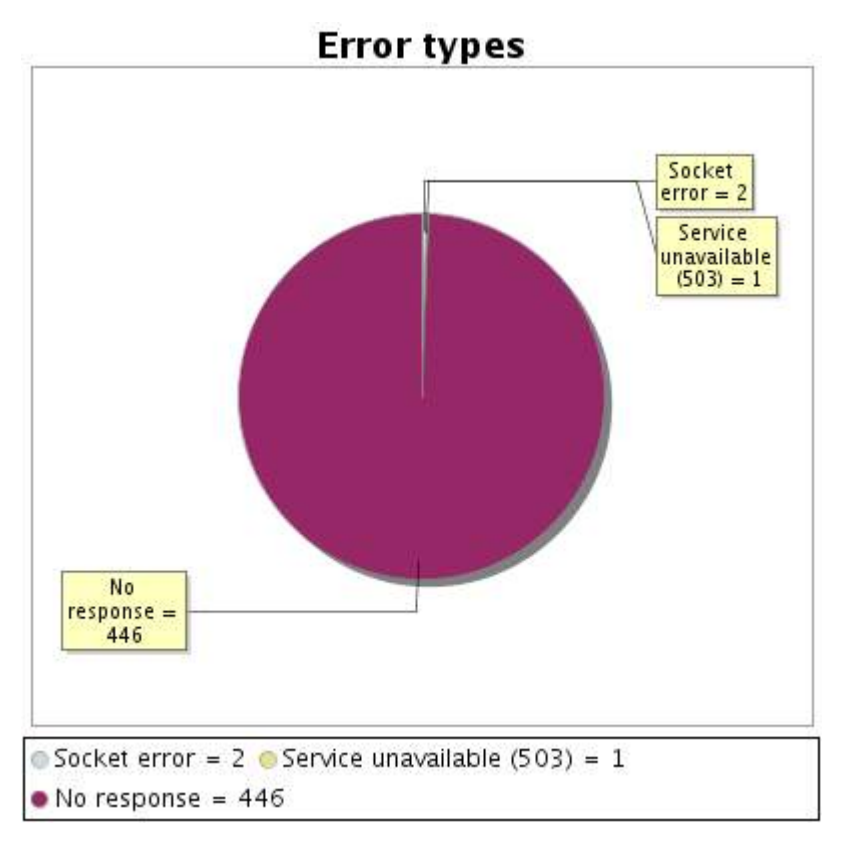

## **6.5 Response time report**

This graph shows the daily average response time in milliseconds for each day. The graphic also shows the average response time for the period analysed.

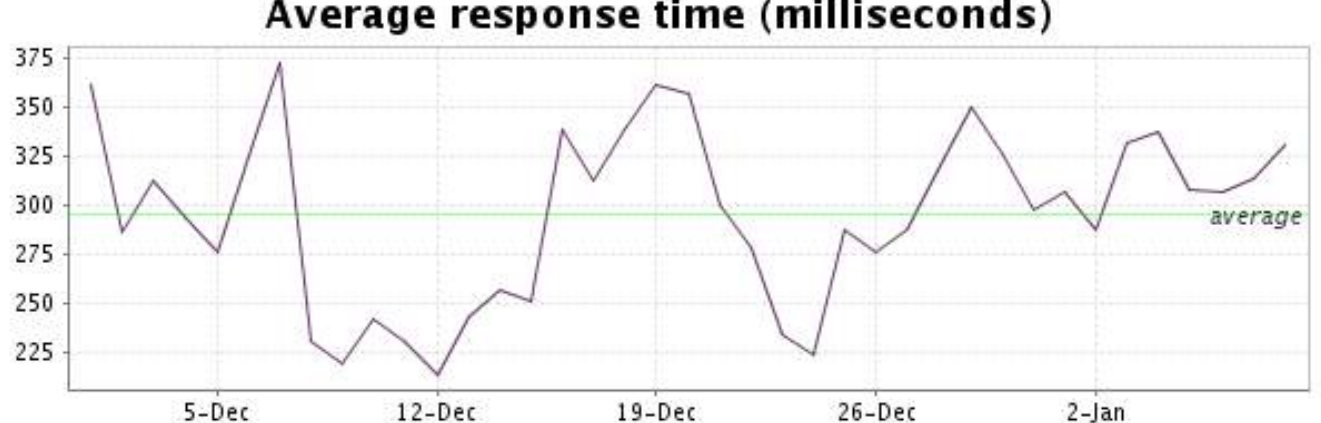

<span id="page-13-0"></span>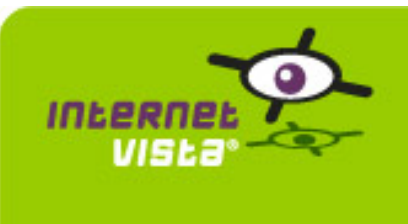

# **7. ecommerce-Ebay**

# **7.1 Descriptive summary**

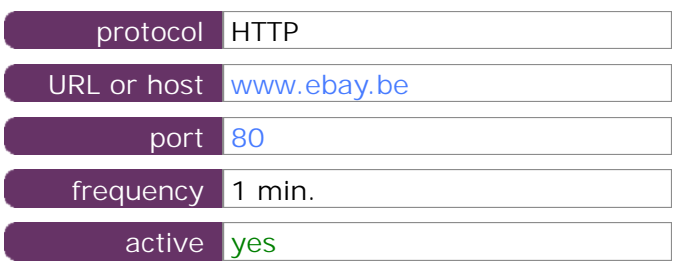

This information comes from the application parameters you defined in the I.V. manager, you can always modify it (login > applications > edit)

## **7.2 Performance report**

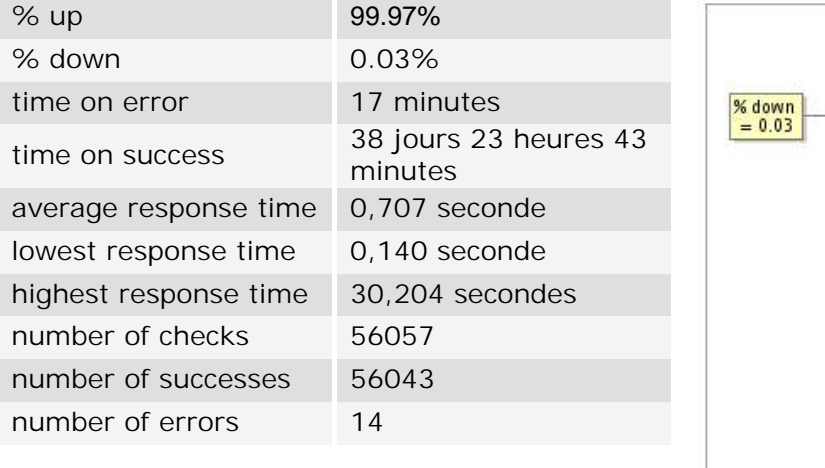

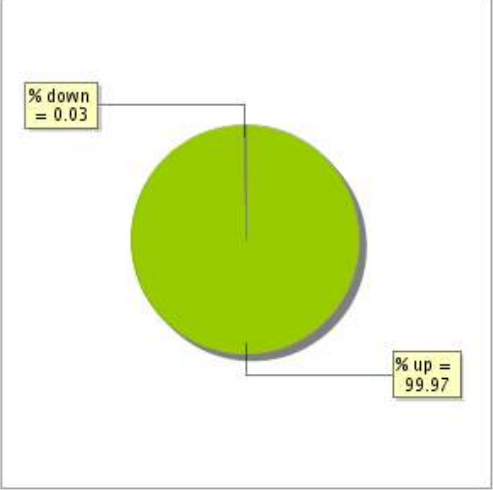

## **7.3 Availability report**

This graph summarizes the percentage of uptime for this application over the current period.

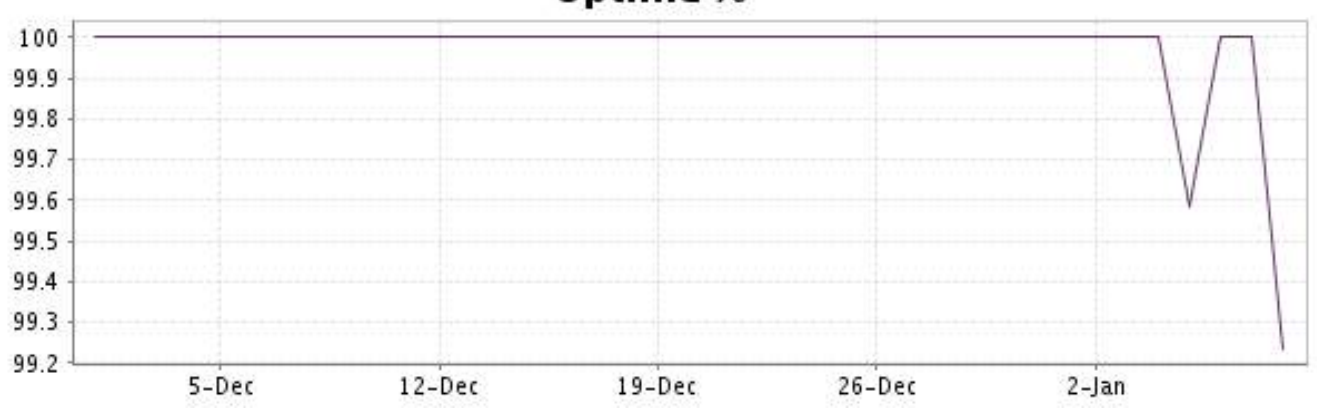

# **Uptime %**

This graph summarizes the error repartition found during the period.

For all error type, a description can be found in the I.V. manager at the following url[: http://](http://www.internetVista.com/errors-types.htm) [www.internetVista.com/errors-types.htm](http://www.internetVista.com/errors-types.htm)

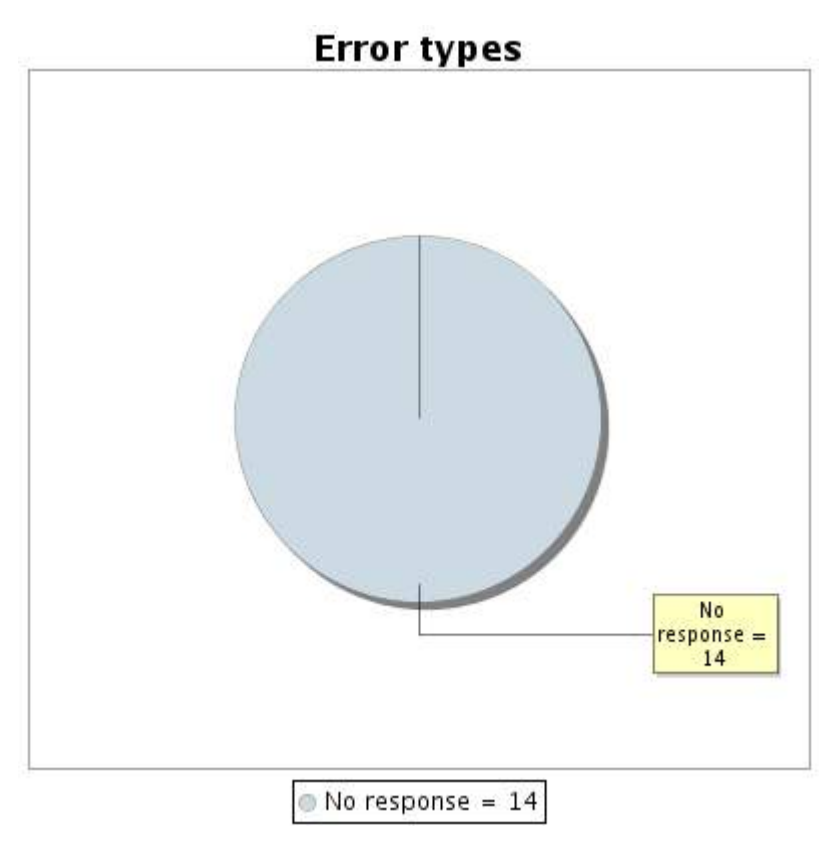

# **7.5 Response time report**

This graph shows the daily average response time in milliseconds for each day. The graphic also shows the average response time for the period analysed.

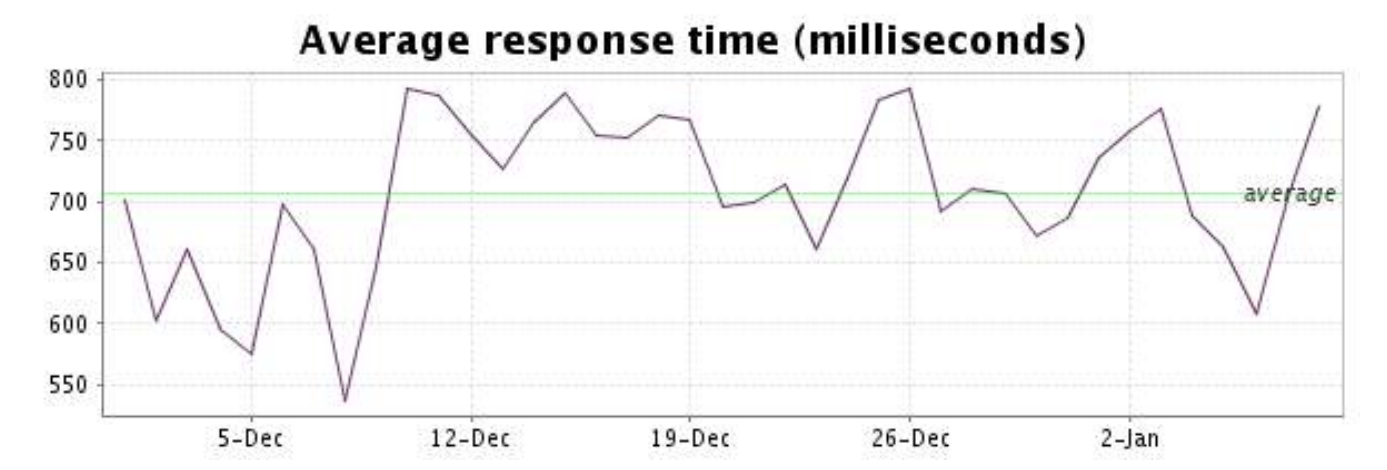

<span id="page-15-0"></span>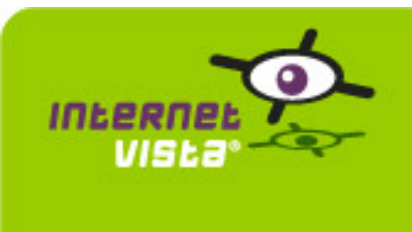

# **8. ecommerce-Fnac**

## **8.1 Descriptive summary**

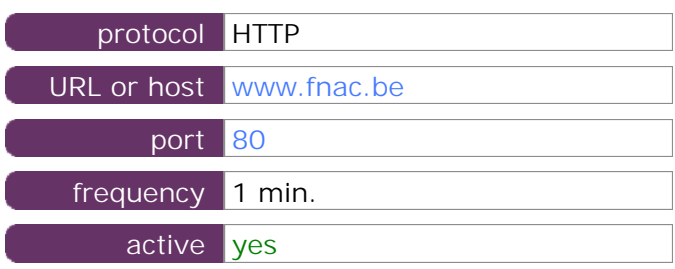

This information comes from the application parameters you defined in the I.V. manager, you can always modify it (login > applications > edit)

#### **8.2 Performance report**

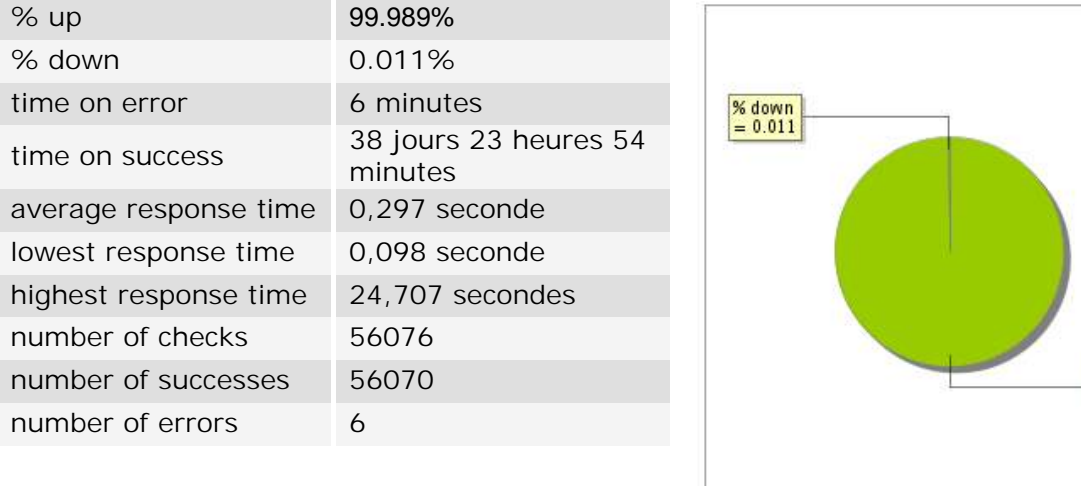

#### **8.3 Availability report**

This graph summarizes the percentage of uptime for this application over the current period.

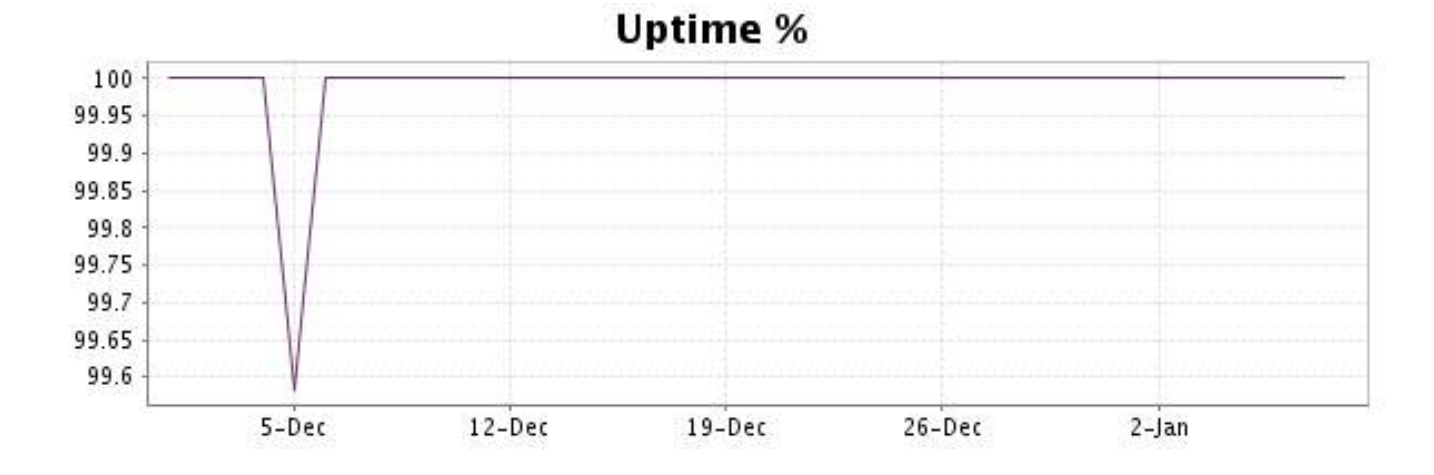

 $^{% up}_{99.989}$ 

This graph summarizes the error repartition found during the period.

For all error type, a description can be found in the I.V. manager at the following url[: http://](http://www.internetVista.com/errors-types.htm) [www.internetVista.com/errors-types.htm](http://www.internetVista.com/errors-types.htm)

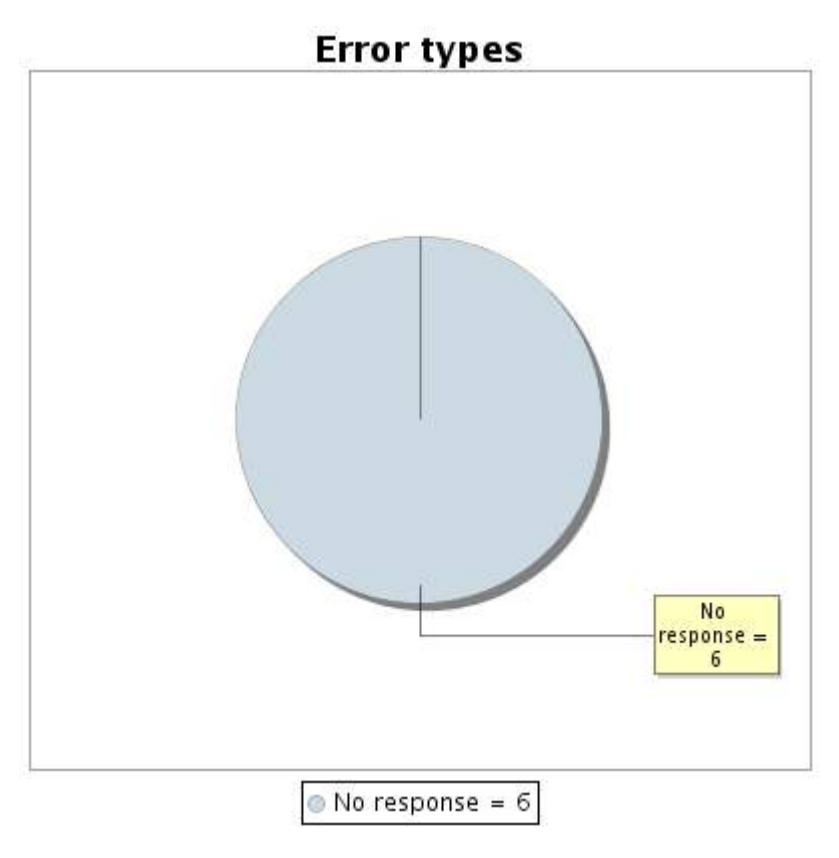

#### **8.5 Response time report**

This graph shows the daily average response time in milliseconds for each day. The graphic also shows the average response time for the period analysed.

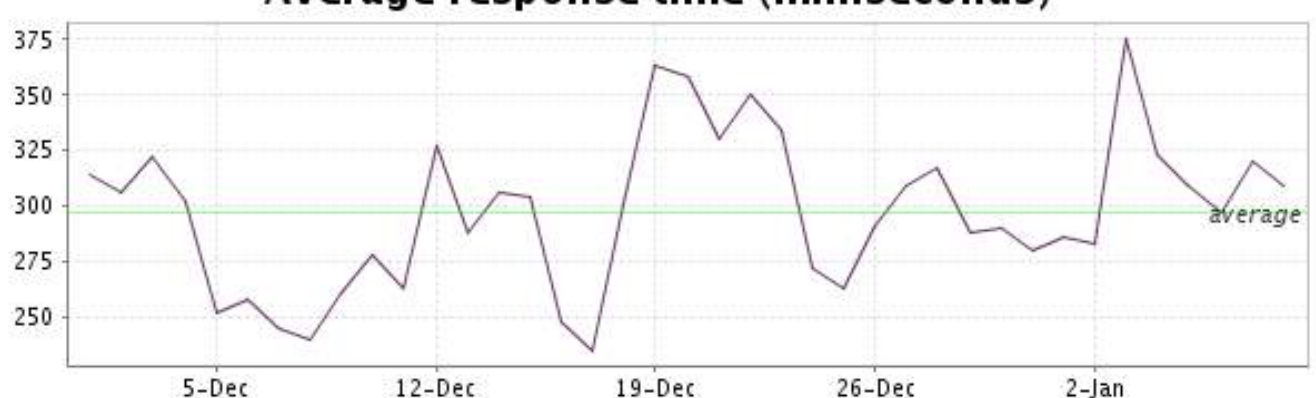

<span id="page-17-0"></span>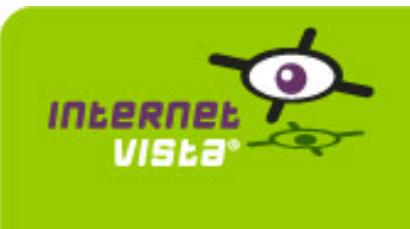

# **9.1 Descriptive summary**

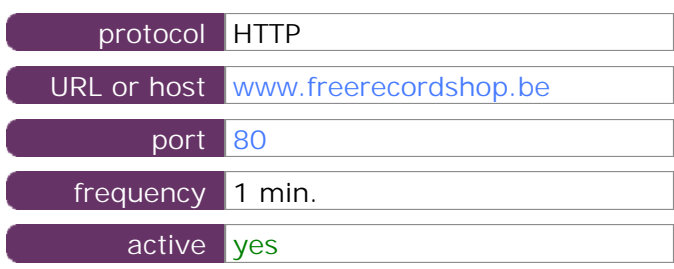

This information comes from the application parameters you defined in the I.V. manager, you can always modify it (login > applications > edit)

#### **9.2 Performance report**

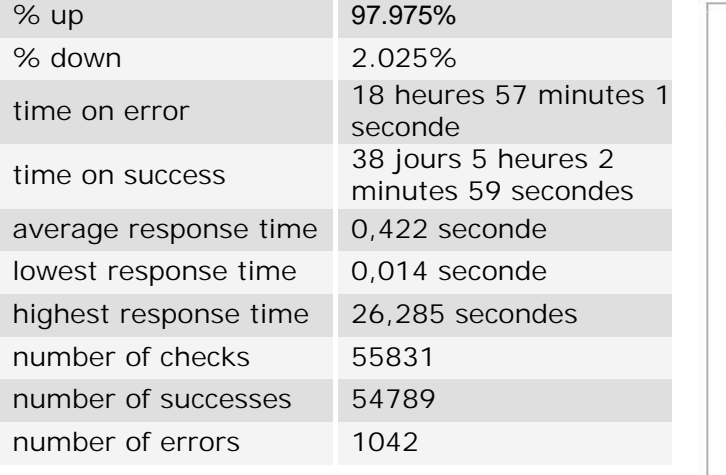

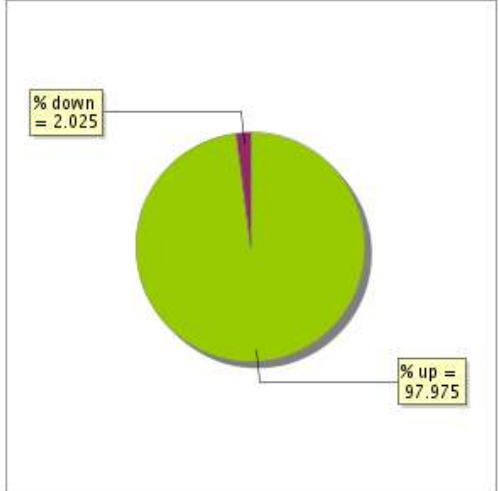

#### **9.3 Availability report**

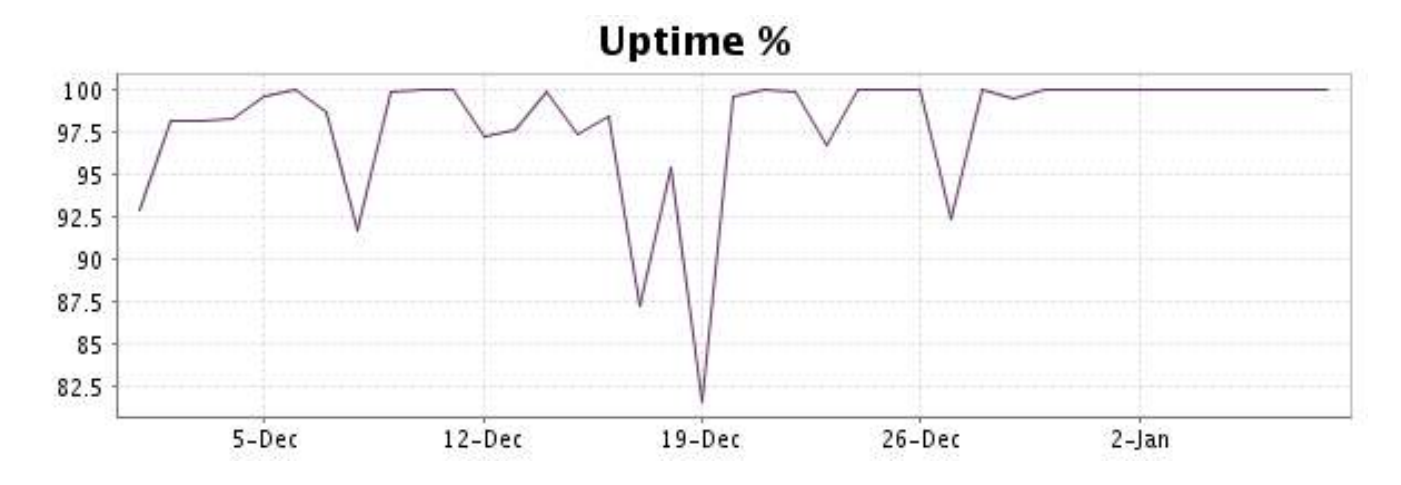

This graph summarizes the error repartition found during the period.

For all error type, a description can be found in the I.V. manager at the following url[: http://](http://www.internetVista.com/errors-types.htm) [www.internetVista.com/errors-types.htm](http://www.internetVista.com/errors-types.htm)

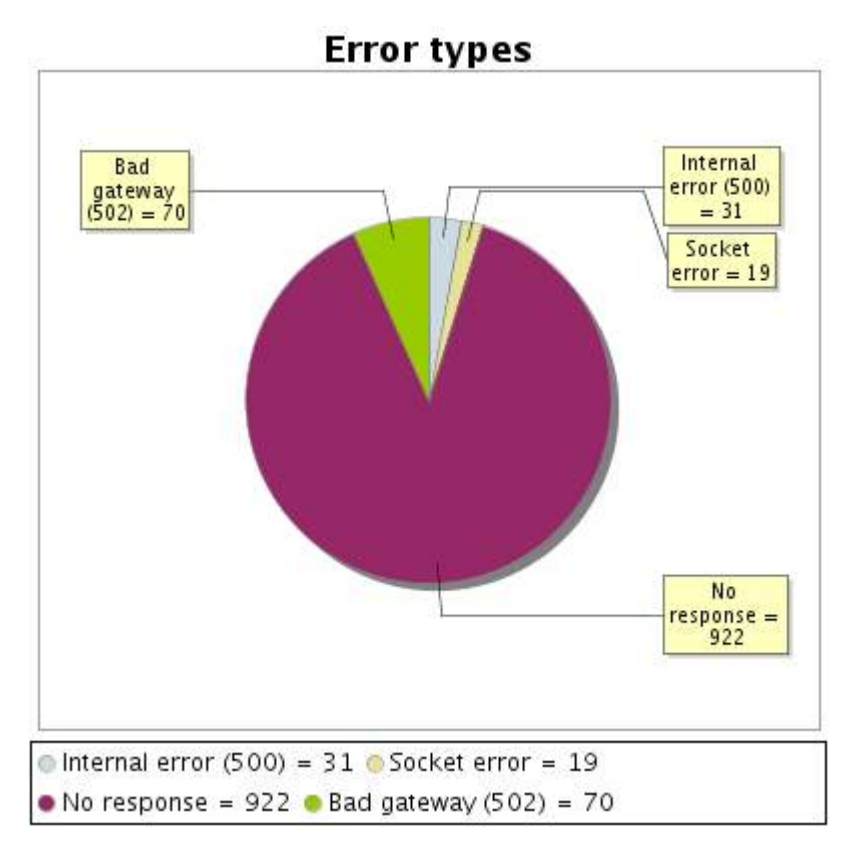

## **9.5 Response time report**

This graph shows the daily average response time in milliseconds for each day. The graphic also shows the average response time for the period analysed.

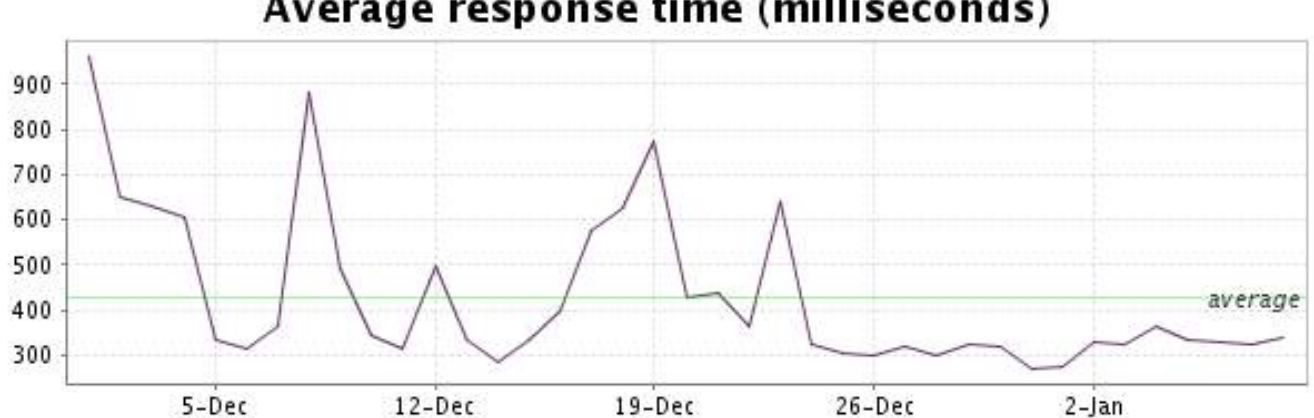

<span id="page-19-0"></span>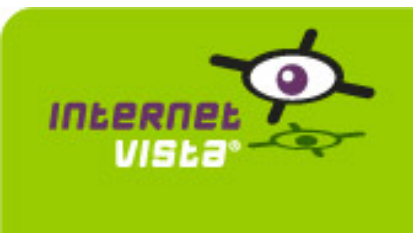

# **10. ecommerce-Gift.be**

## **10.1 Descriptive summary**

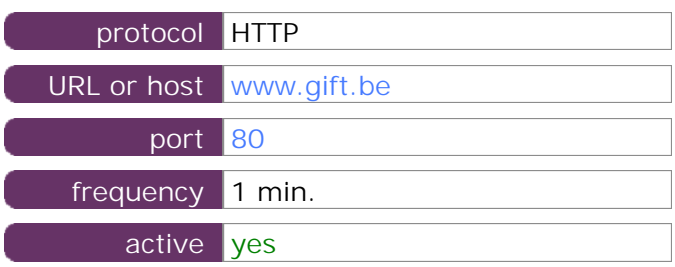

This information comes from the application parameters you defined in the I.V. manager, you can always modify it (login > applications > edit)

#### **10.2 Performance report**

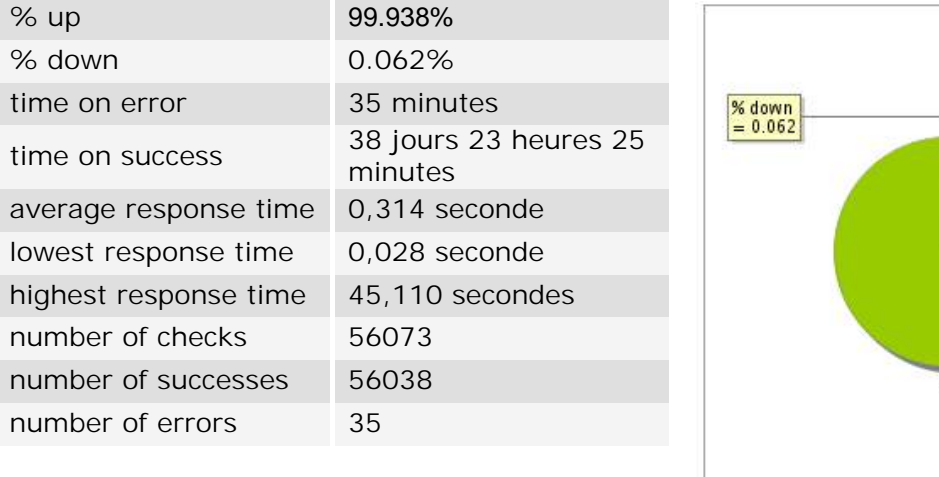

#### **10.3 Availability report**

This graph summarizes the percentage of uptime for this application over the current period.

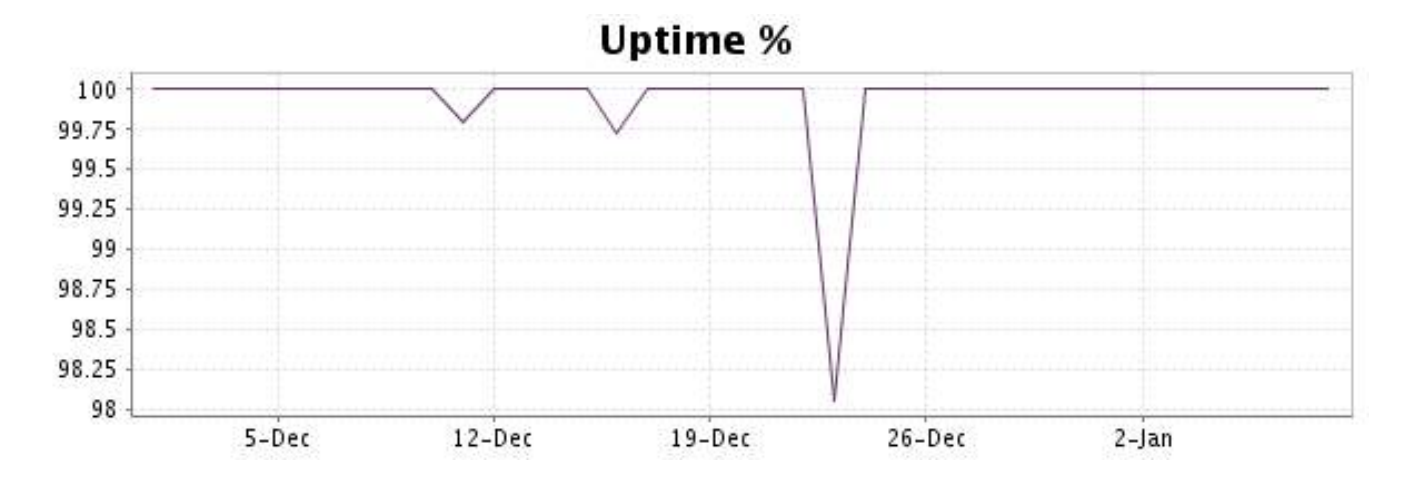

#### <http://www.internetVista.com> 20

 $\frac{\% up}{99.938}$ 

This graph summarizes the error repartition found during the period.

For all error type, a description can be found in the I.V. manager at the following url[: http://](http://www.internetVista.com/errors-types.htm) [www.internetVista.com/errors-types.htm](http://www.internetVista.com/errors-types.htm)

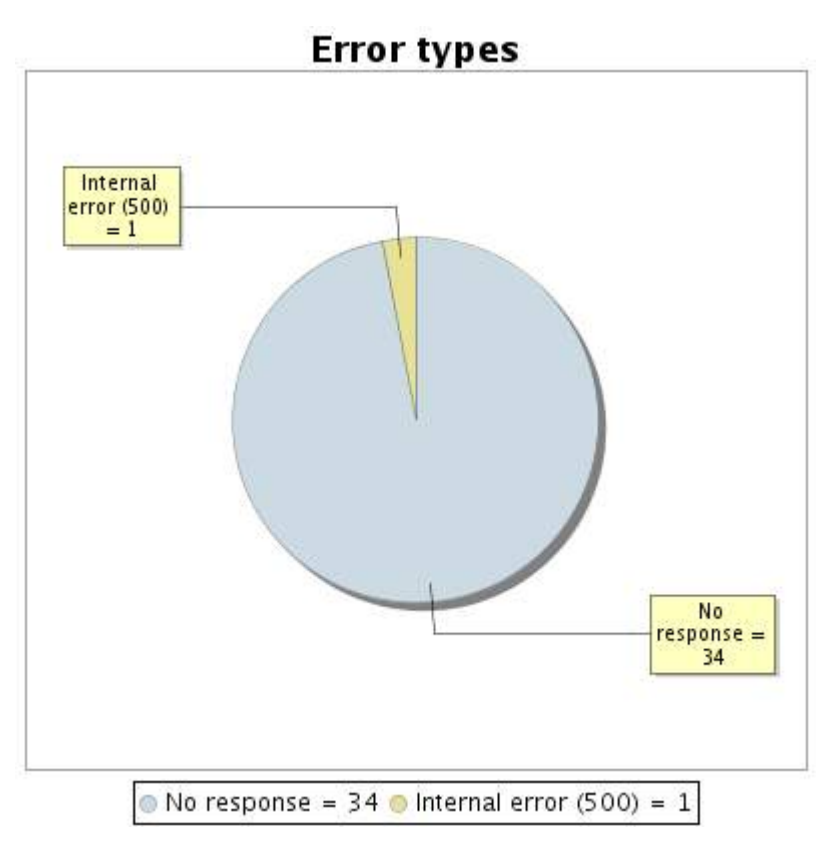

**10.5 Response time report**

This graph shows the daily average response time in milliseconds for each day. The graphic also shows the average response time for the period analysed.

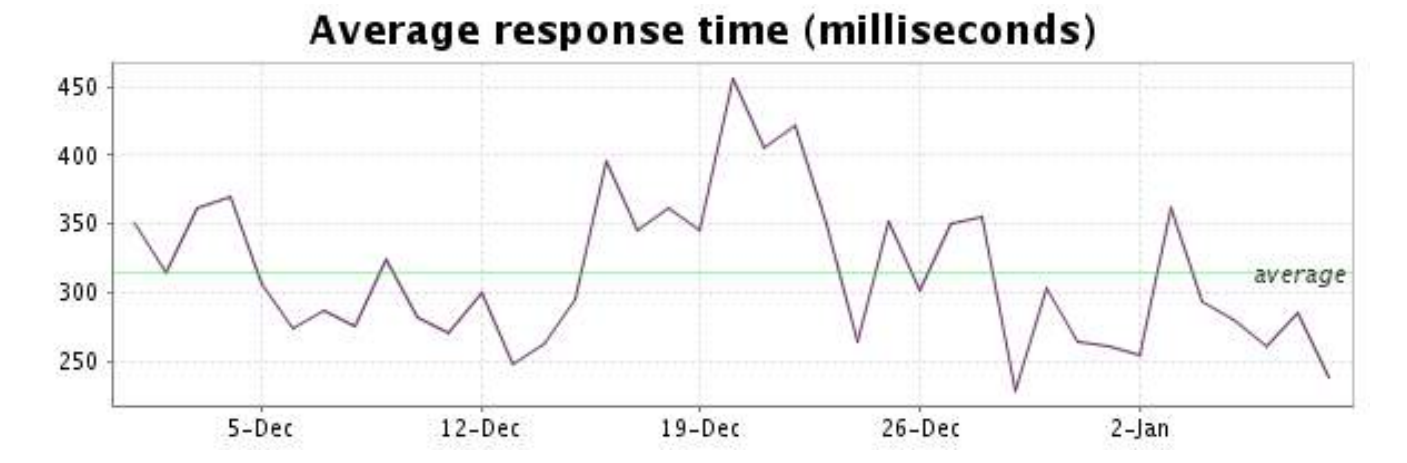

<span id="page-21-0"></span>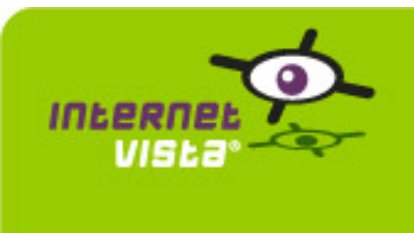

# **11. ecommerce-hcw**

# **11.1 Descriptive summary**

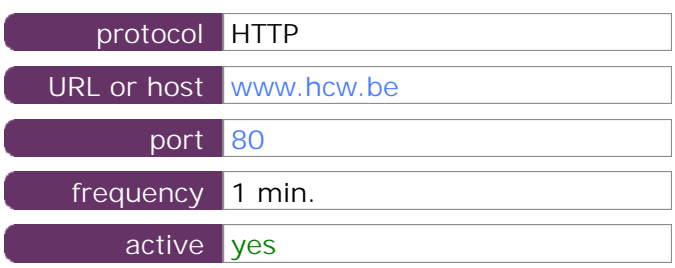

This information comes from the application parameters you defined in the I.V. manager, you can always modify it (login > applications > edit)

#### **11.2 Performance report**

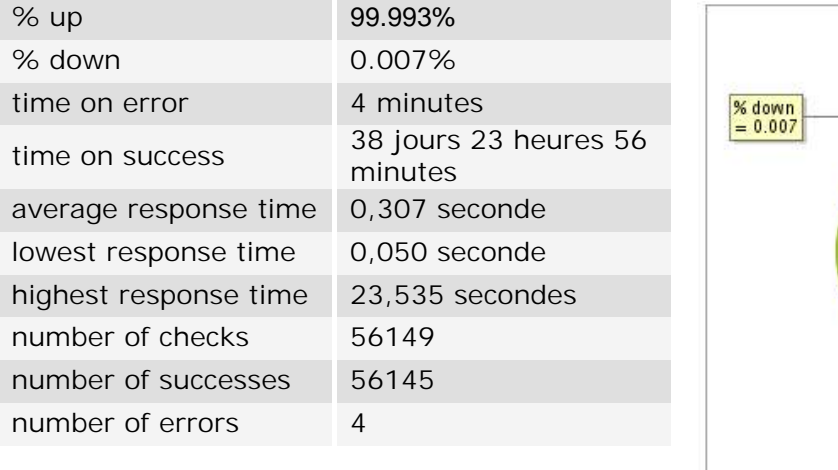

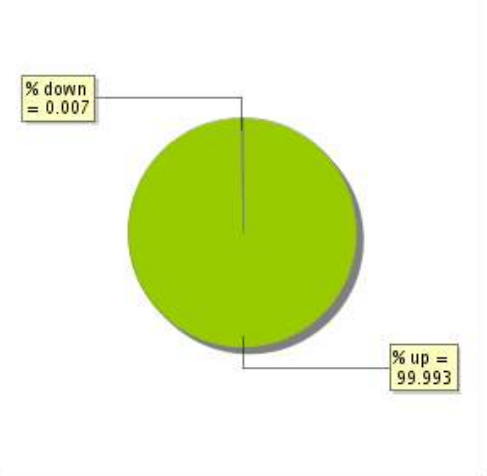

# **11.3 Availability report**

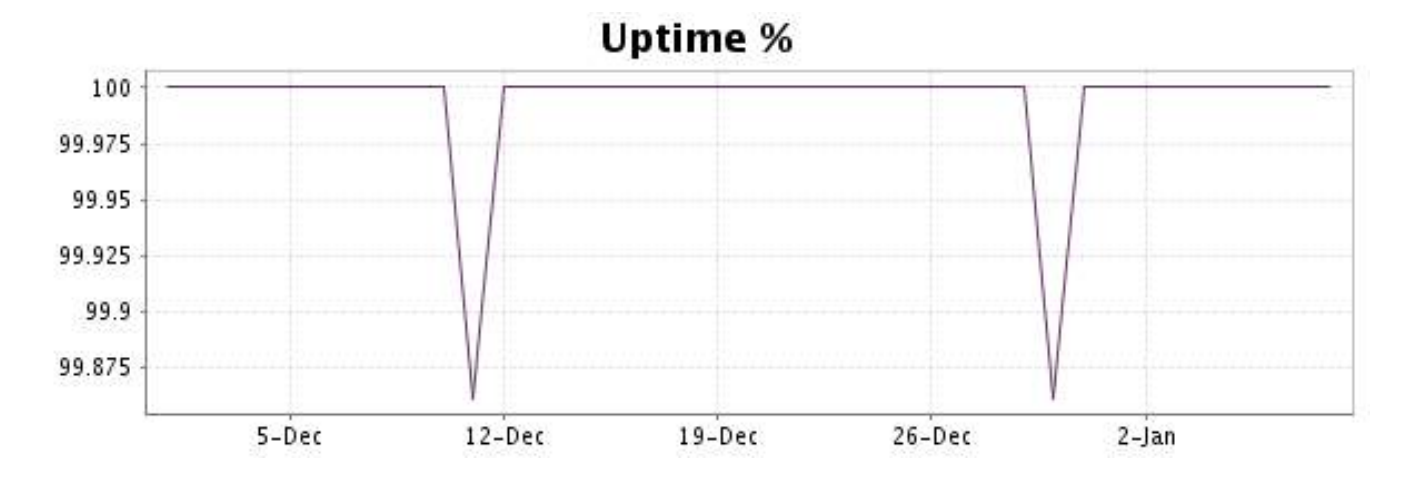

This graph summarizes the error repartition found during the period.

For all error type, a description can be found in the I.V. manager at the following url[: http://](http://www.internetVista.com/errors-types.htm) [www.internetVista.com/errors-types.htm](http://www.internetVista.com/errors-types.htm)

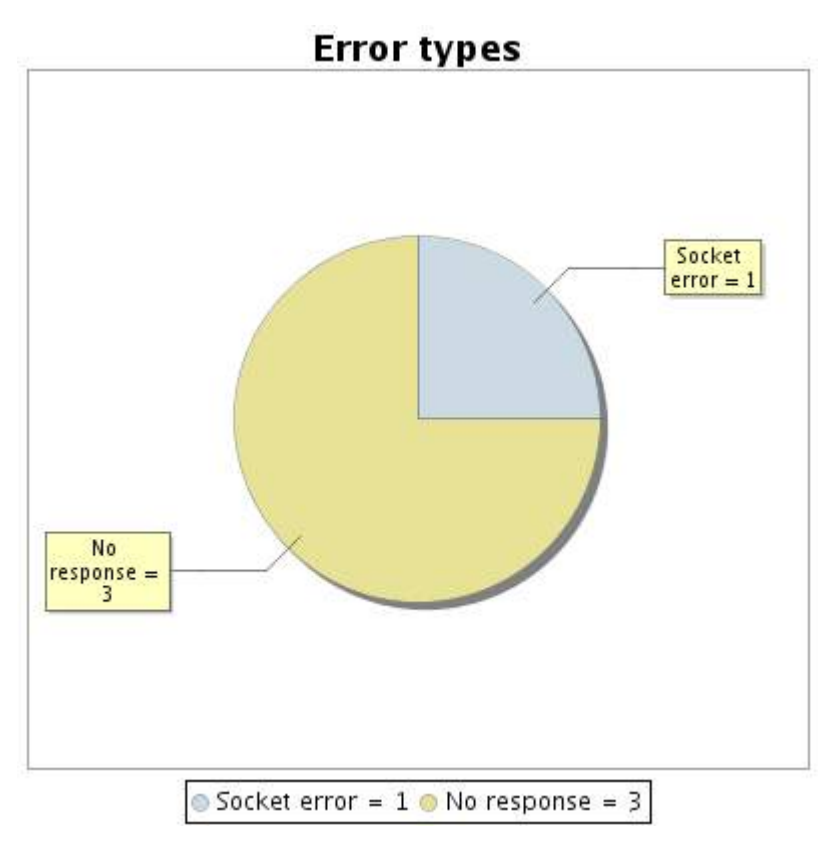

**11.5 Response time report**

This graph shows the daily average response time in milliseconds for each day. The graphic also shows the average response time for the period analysed.

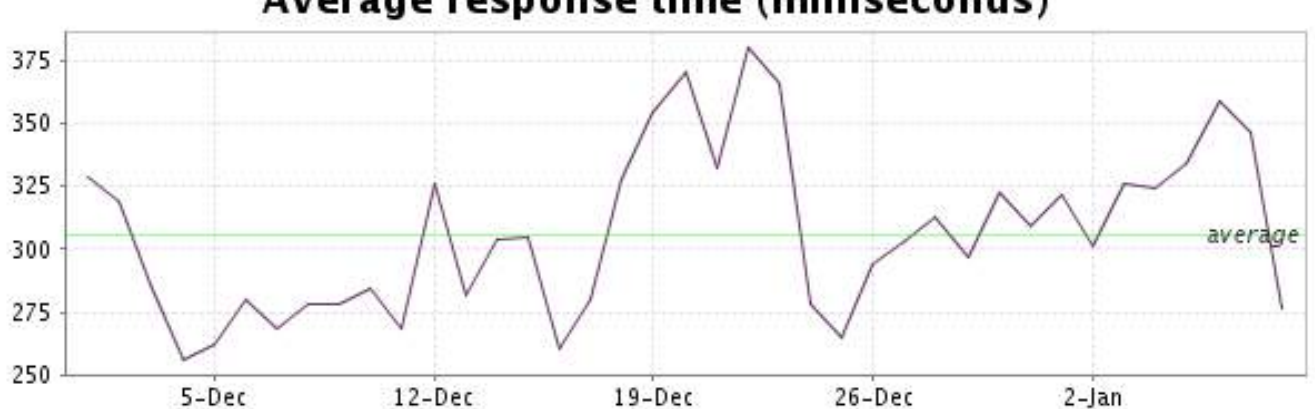

<span id="page-23-0"></span>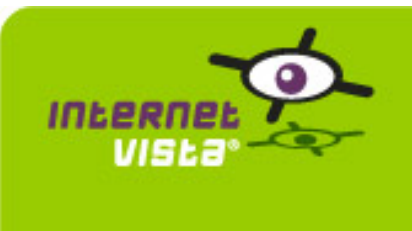

# **12. ecommerce-la redoute**

## **12.1 Descriptive summary**

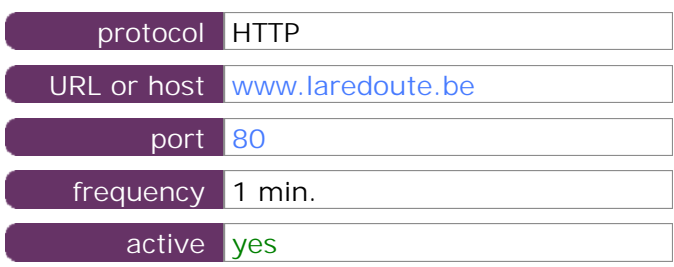

This information comes from the application parameters you defined in the I.V. manager, you can always modify it (login > applications > edit)

#### **12.2 Performance report**

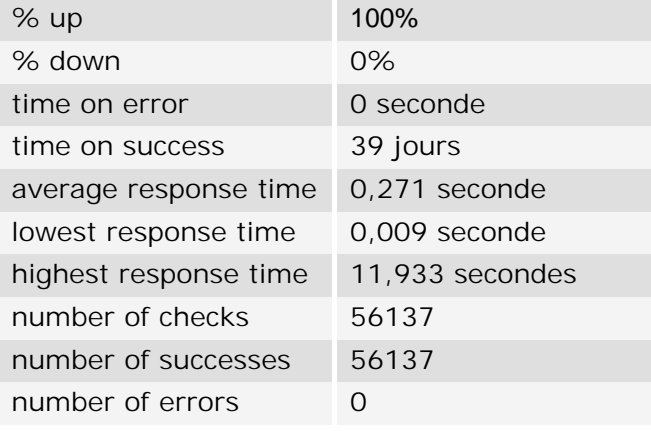

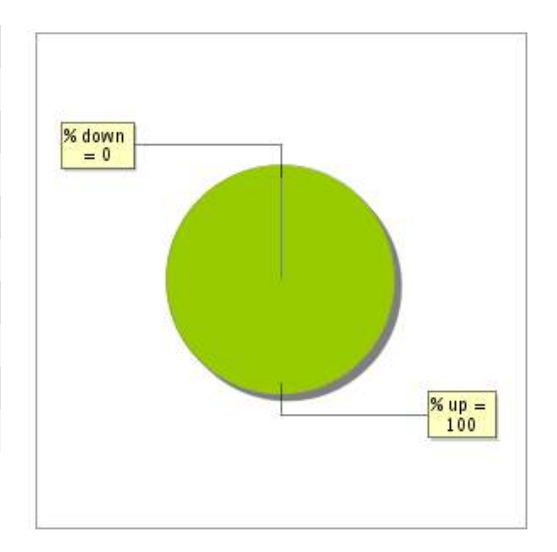

#### **12.3 Availability report**

This graph summarizes the percentage of uptime for this application over the current period.

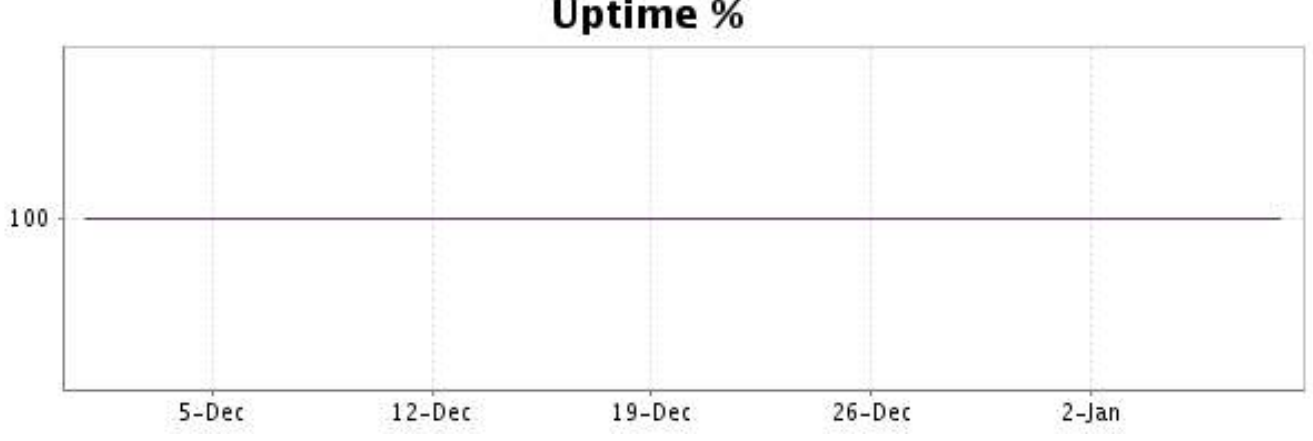

# **Uptime %**

There were no errors during the period. This type of graph is therefore not available.

# **12.5 Response time report**

This graph shows the daily average response time in milliseconds for each day. The graphic also shows the average response time for the period analysed.

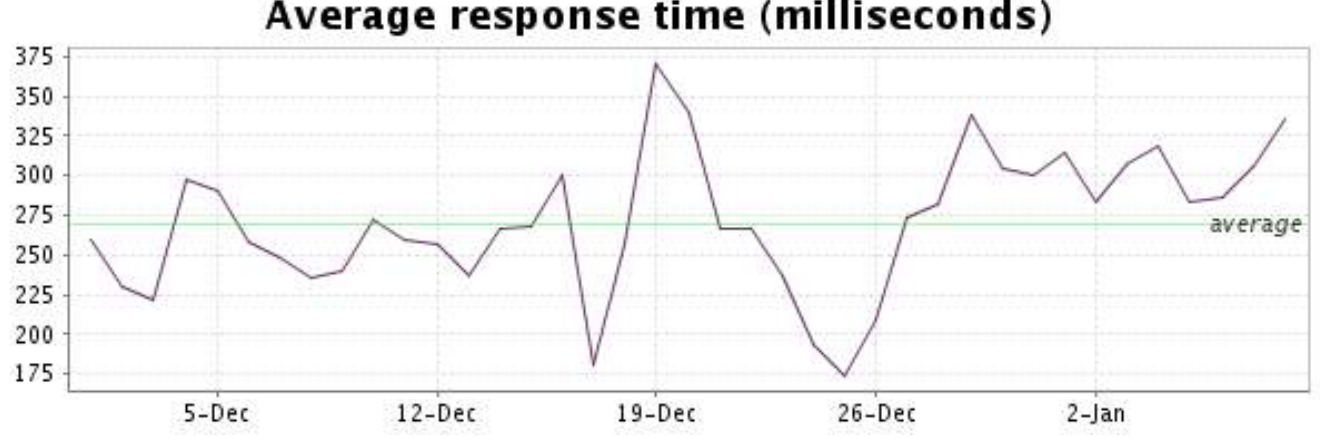

<span id="page-25-0"></span>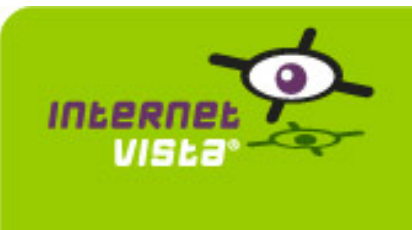

## **13.1 Descriptive summary**

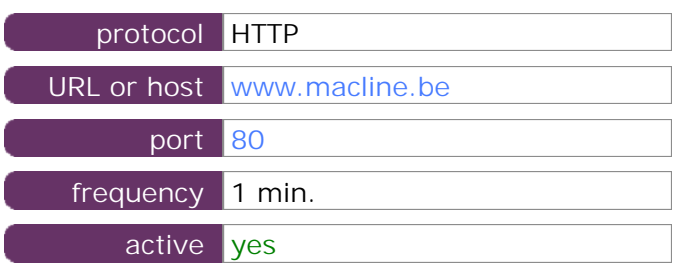

This information comes from the application parameters you defined in the I.V. manager, you can always modify it (login > applications > edit)

#### **13.2 Performance report**

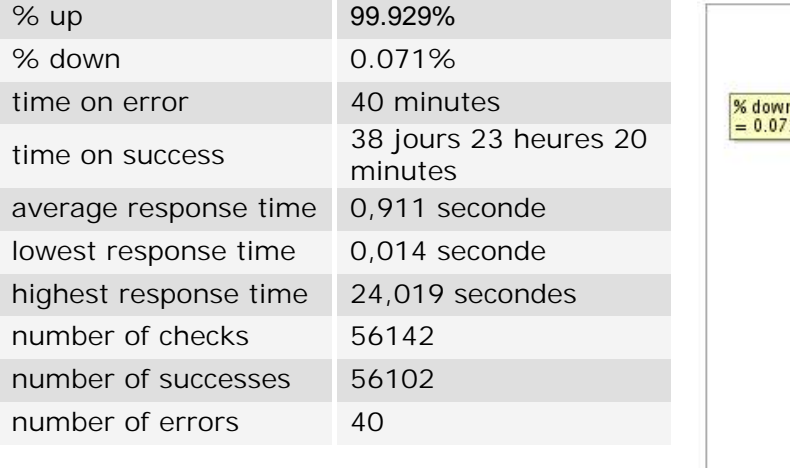

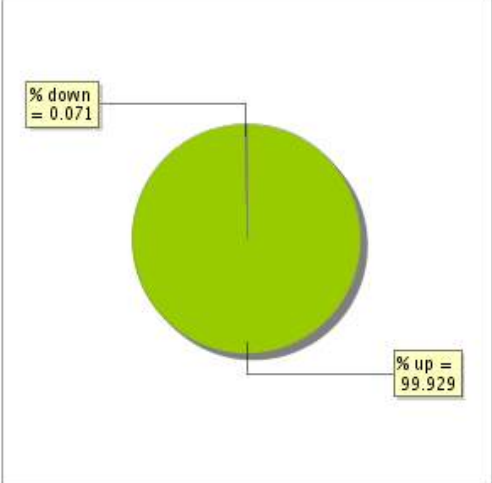

# **13.3 Availability report**

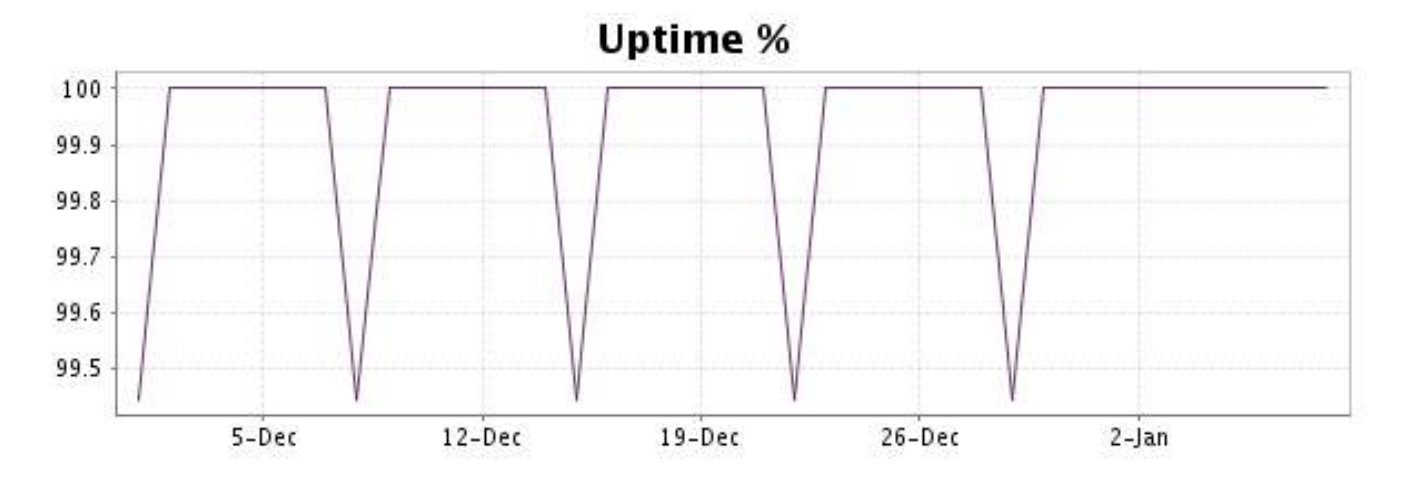

This graph summarizes the error repartition found during the period.

For all error type, a description can be found in the I.V. manager at the following url[: http://](http://www.internetVista.com/errors-types.htm) [www.internetVista.com/errors-types.htm](http://www.internetVista.com/errors-types.htm)

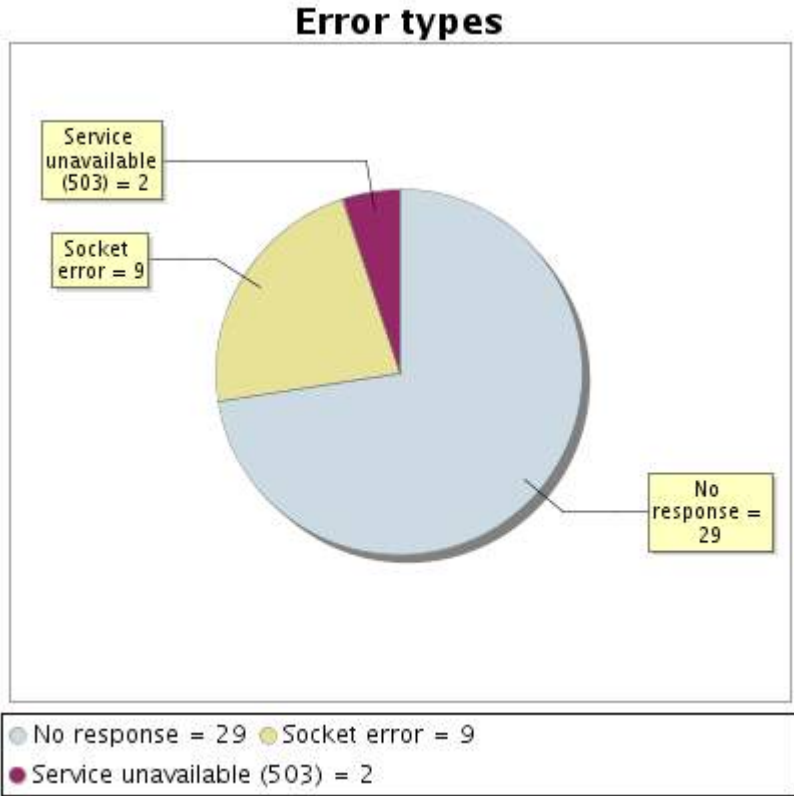

# **13.5 Response time report**

This graph shows the daily average response time in milliseconds for each day. The graphic also shows the average response time for the period analysed.

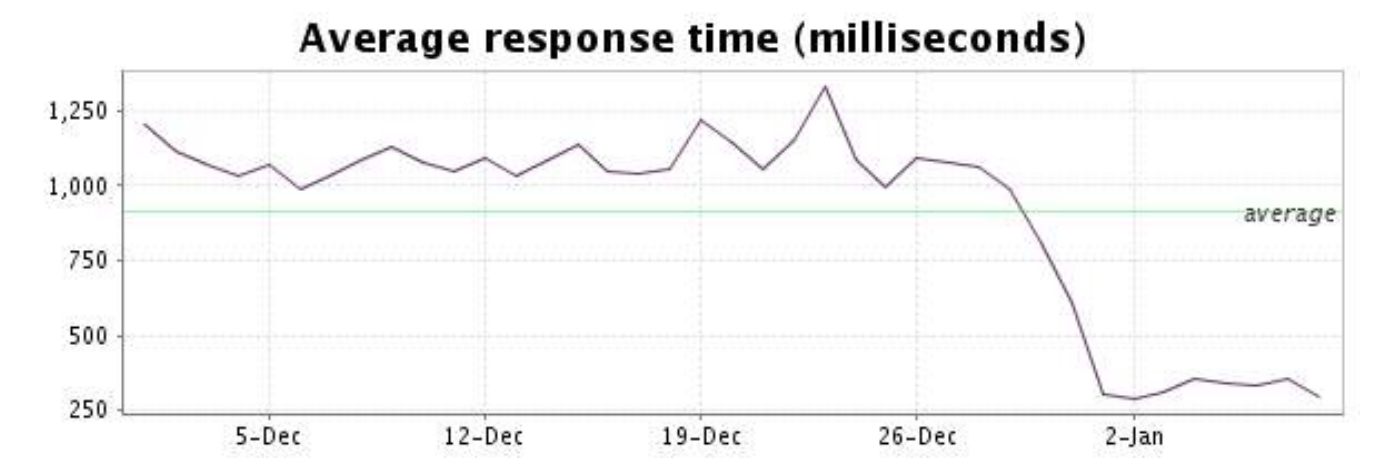

<span id="page-27-0"></span>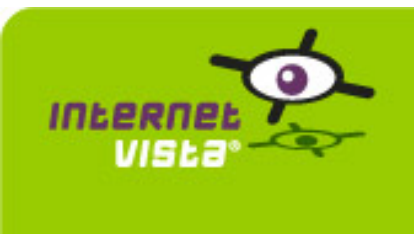

# **14. ecommerce-Mediadis**

# **14.1 Descriptive summary**

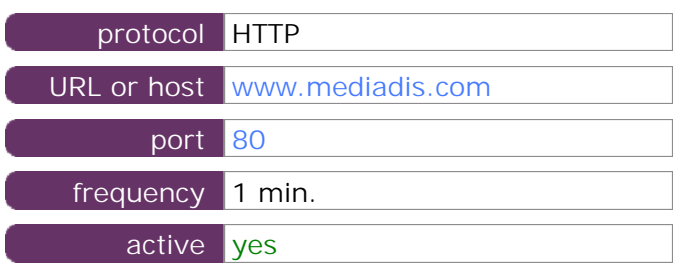

This information comes from the application parameters you defined in the I.V. manager, you can always modify it (login > applications > edit)

#### **14.2 Performance report**

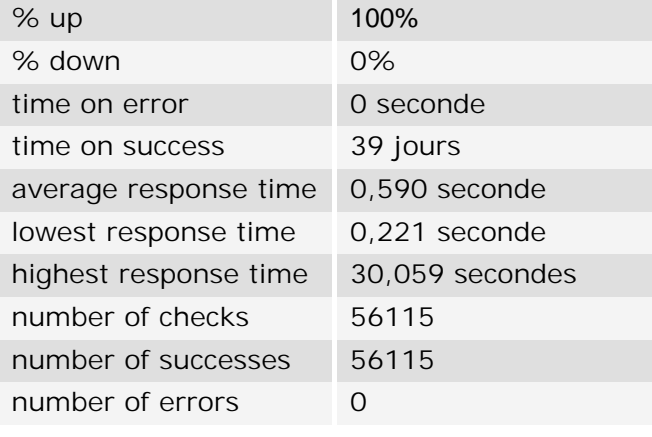

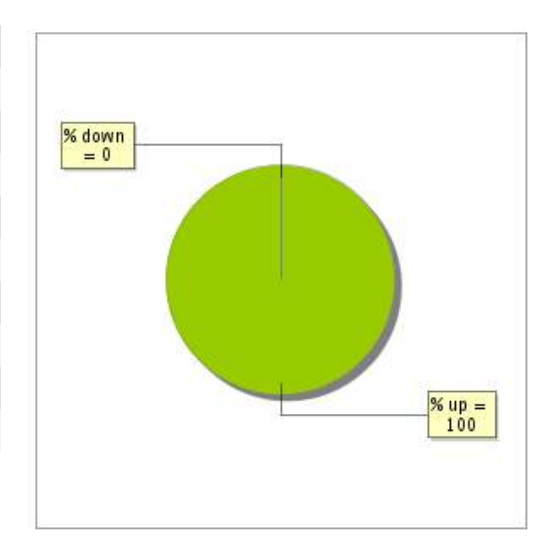

#### **14.3 Availability report**

This graph summarizes the percentage of uptime for this application over the current period.

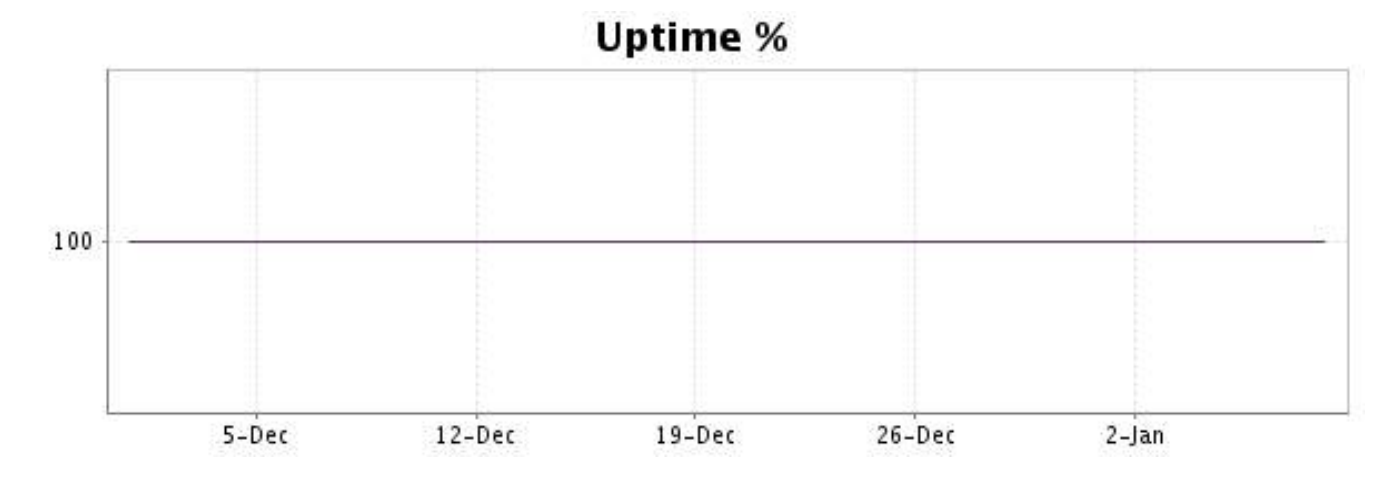

#### <http://www.internetVista.com> 28

There were no errors during the period. This type of graph is therefore not available.

# **14.5 Response time report**

This graph shows the daily average response time in milliseconds for each day. The graphic also shows the average response time for the period analysed.

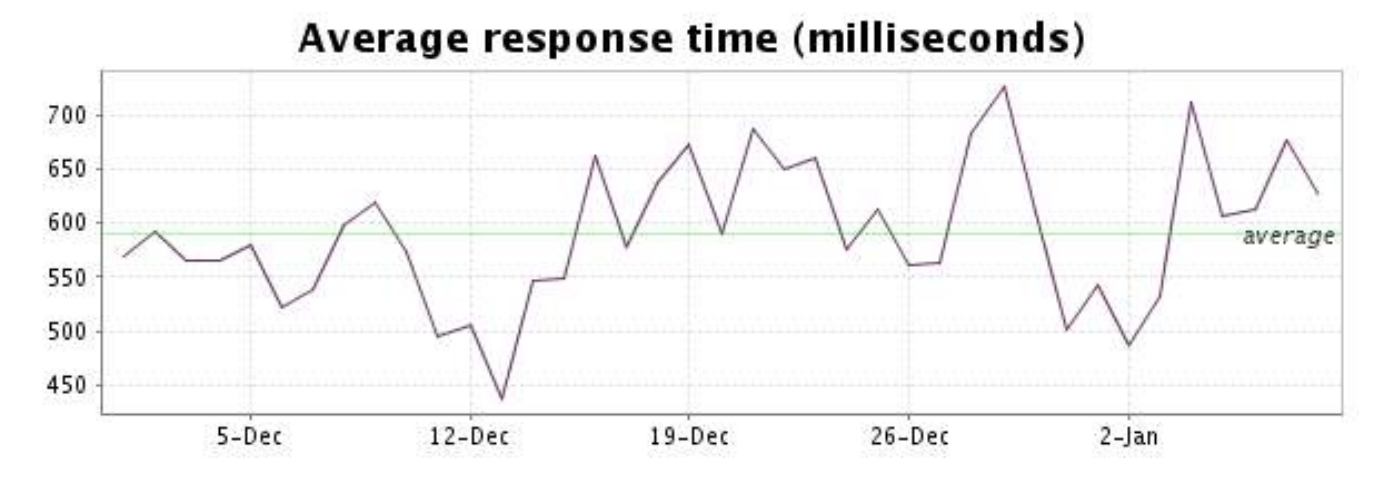

<span id="page-29-0"></span>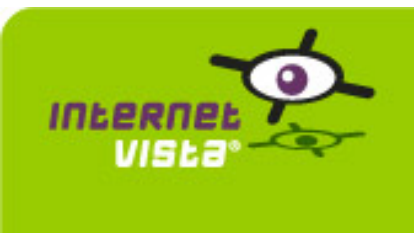

## **15.1 Descriptive summary**

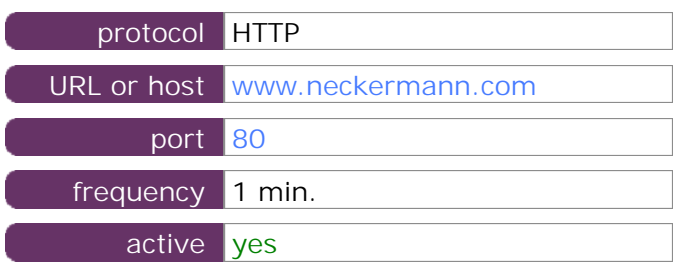

This information comes from the application parameters you defined in the I.V. manager, you can always modify it (login > applications > edit)

#### **15.2 Performance report**

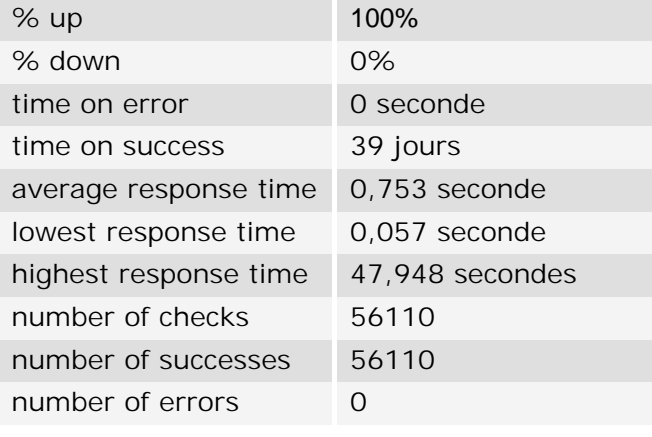

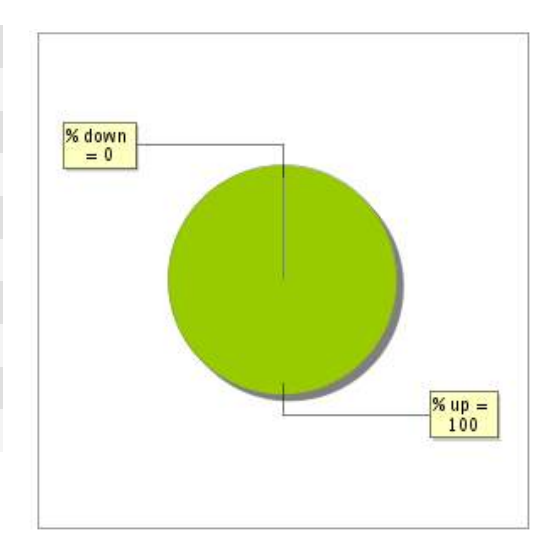

# **15.3 Availability report**

This graph summarizes the percentage of uptime for this application over the current period.

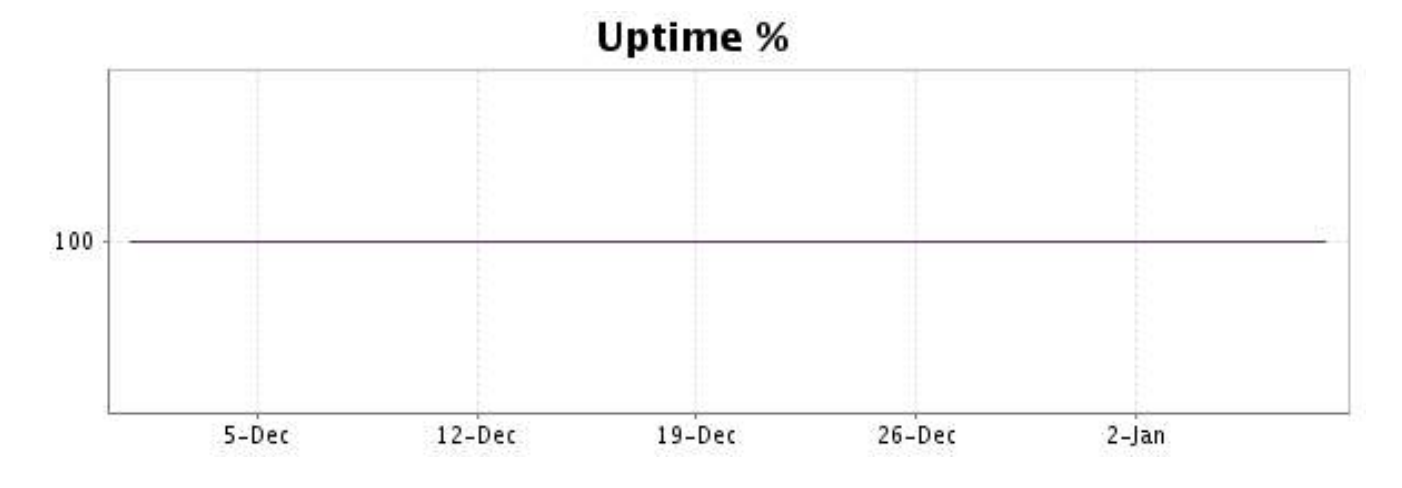

# <http://www.internetVista.com> 30

There were no errors during the period. This type of graph is therefore not available.

# **15.5 Response time report**

This graph shows the daily average response time in milliseconds for each day. The graphic also shows the average response time for the period analysed.

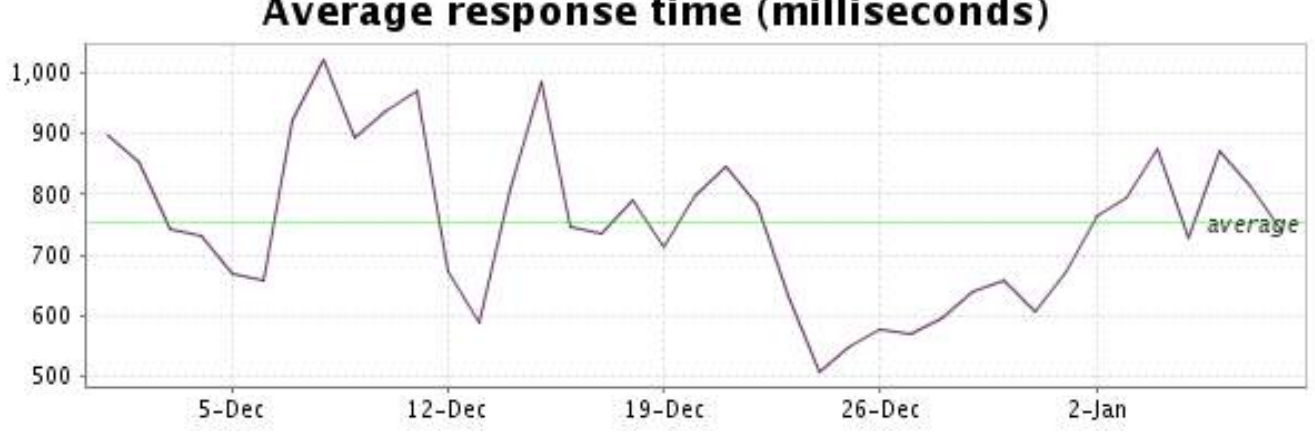

<span id="page-31-0"></span>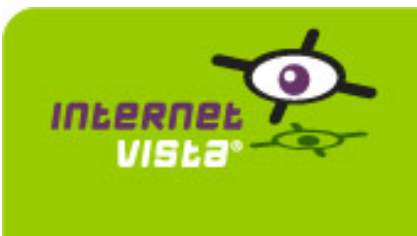

# **16. ecommerce-NetPrint**

#### **16.1 Descriptive summary**

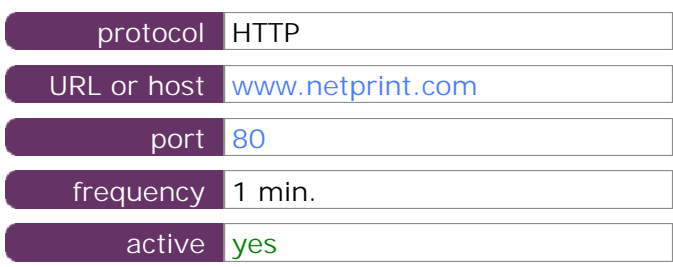

This information comes from the application parameters you defined in the I.V. manager, you can always modify it (login > applications > edit)

#### **16.2 Performance report**

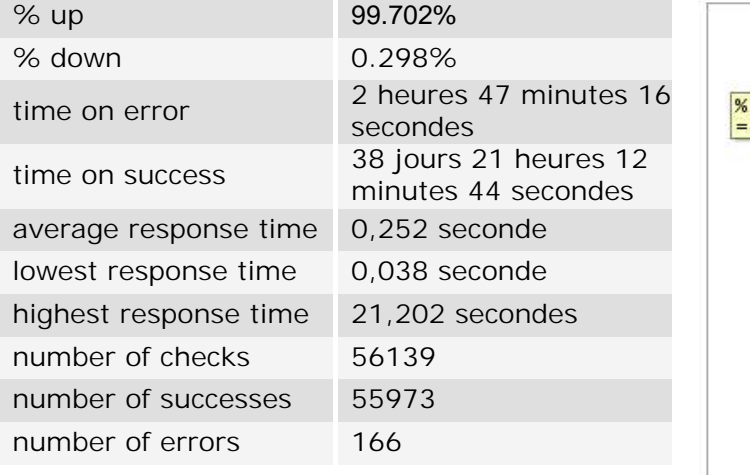

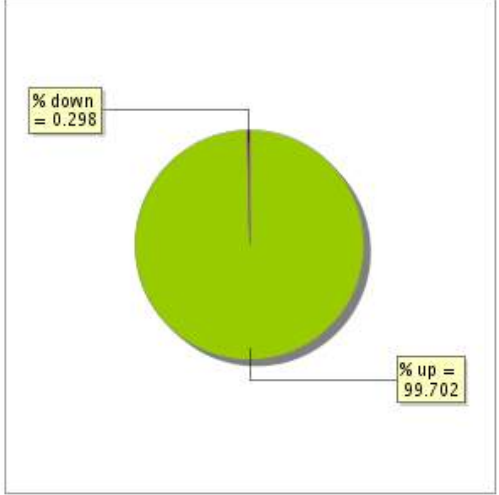

#### **16.3 Availability report**

This graph summarizes the percentage of uptime for this application over the current period.

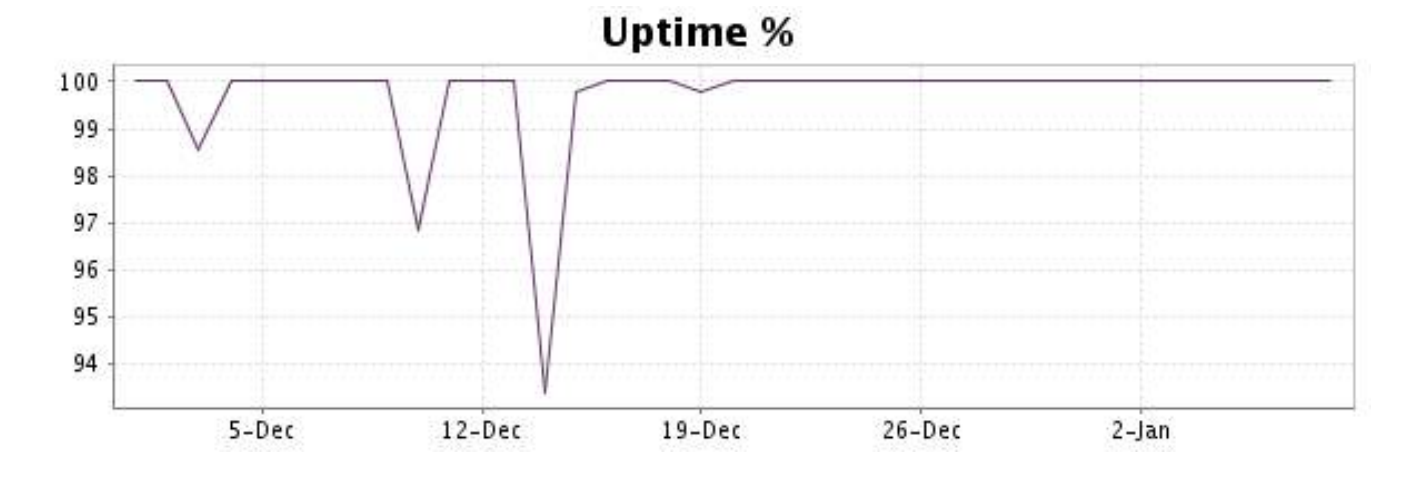

#### <http://www.internetVista.com> 32

This graph summarizes the error repartition found during the period.

For all error type, a description can be found in the I.V. manager at the following url[: http://](http://www.internetVista.com/errors-types.htm) [www.internetVista.com/errors-types.htm](http://www.internetVista.com/errors-types.htm)

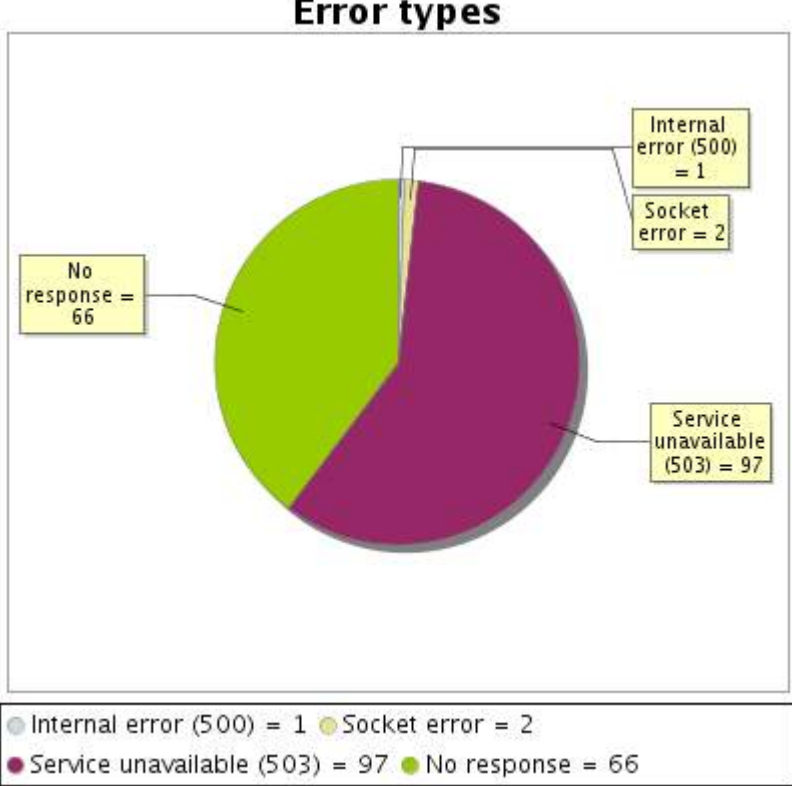

**Error types** 

## **16.5 Response time report**

This graph shows the daily average response time in milliseconds for each day. The graphic also shows the average response time for the period analysed.

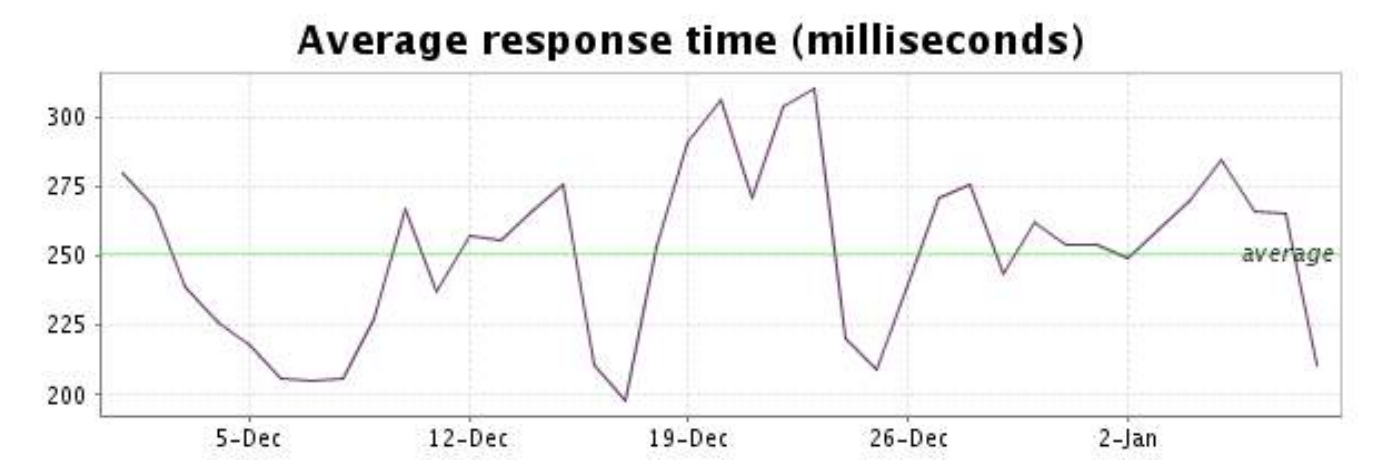

<span id="page-33-0"></span>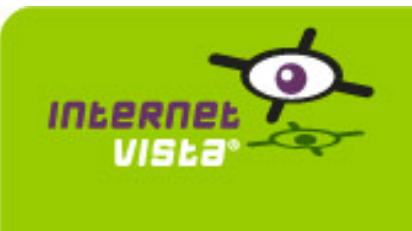

# **17. ecommerce-PhotoHall**

## **17.1 Descriptive summary**

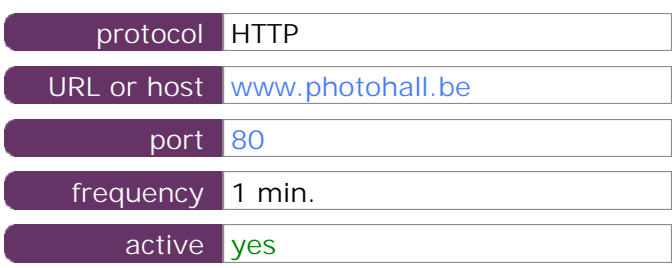

This information comes from the application parameters you defined in the I.V. manager, you can always modify it (login > applications > edit)

#### **17.2 Performance report**

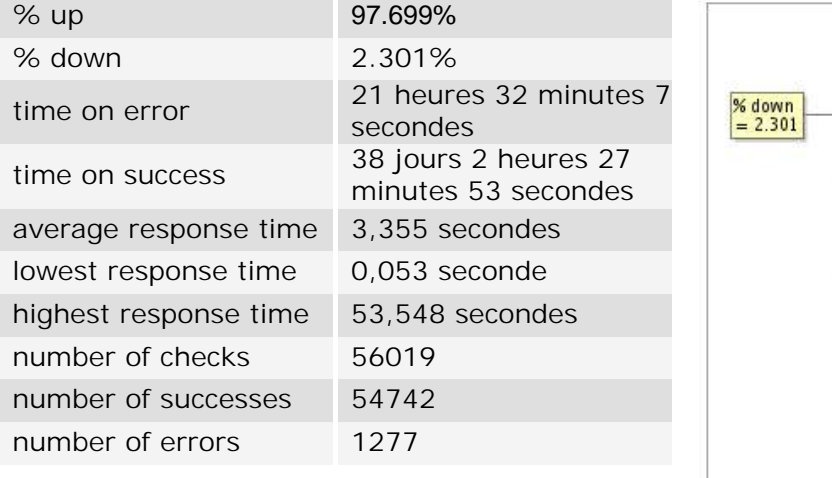

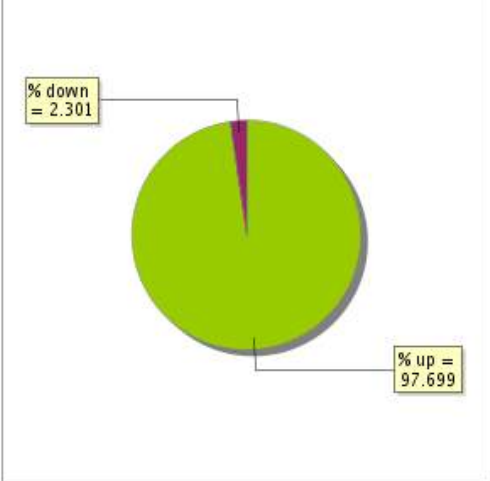

## **17.3 Availability report**

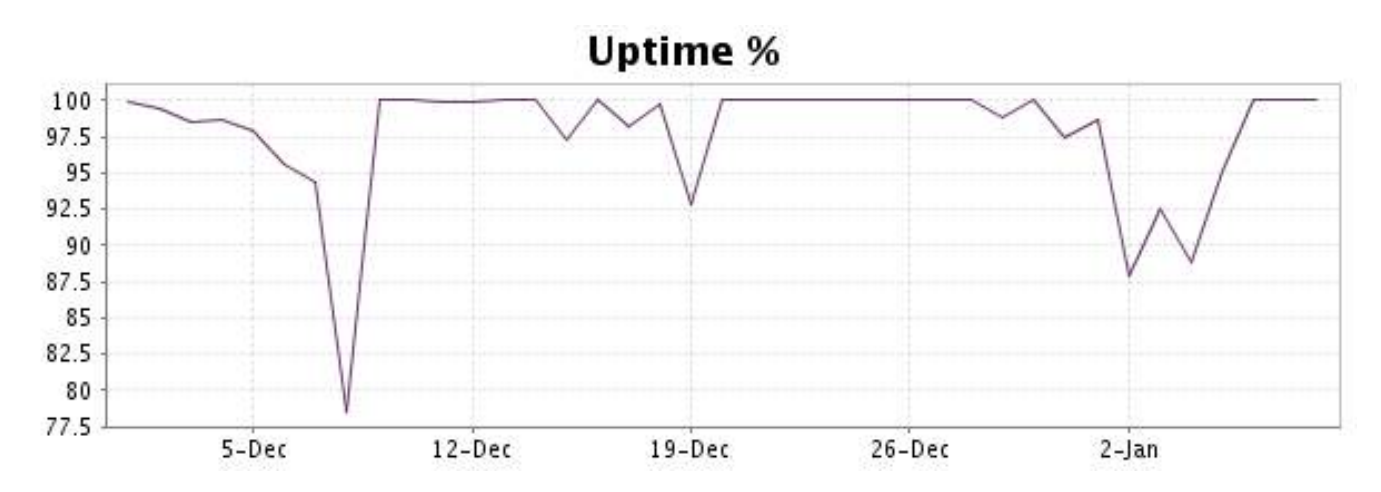

This graph summarizes the error repartition found during the period.

For all error type, a description can be found in the I.V. manager at the following url[: http://](http://www.internetVista.com/errors-types.htm) [www.internetVista.com/errors-types.htm](http://www.internetVista.com/errors-types.htm)

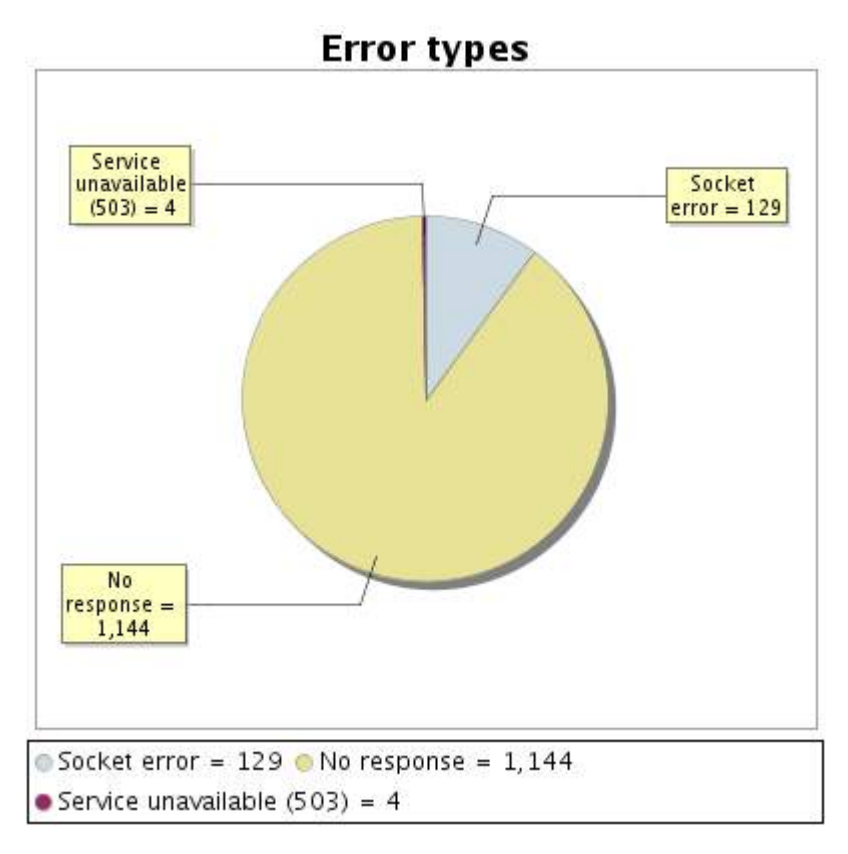

## **17.5 Response time report**

This graph shows the daily average response time in milliseconds for each day. The graphic also shows the average response time for the period analysed.

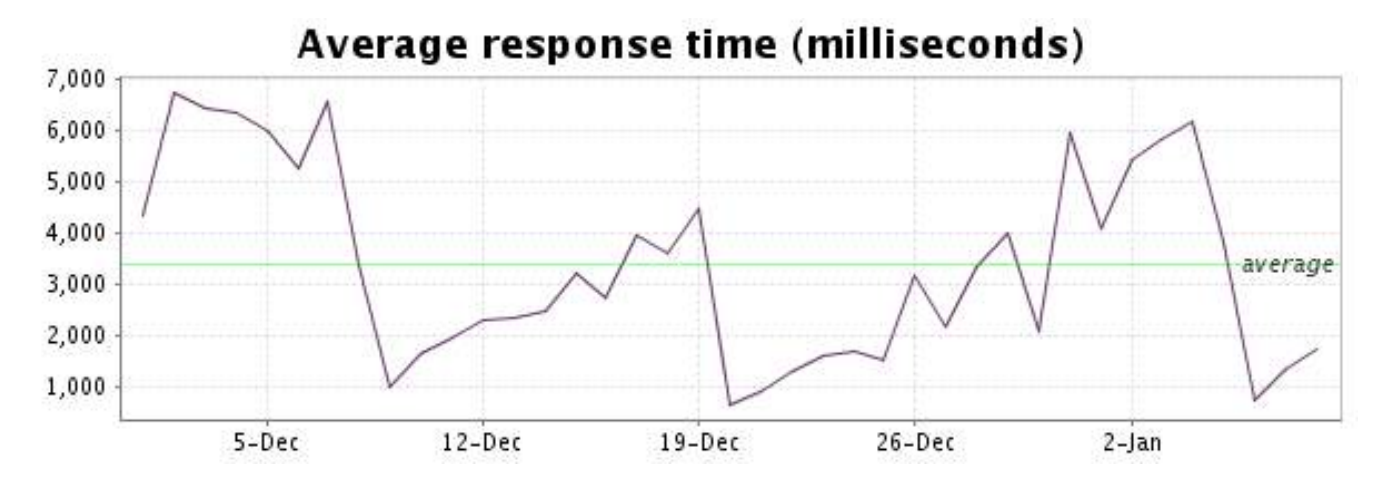

<span id="page-35-0"></span>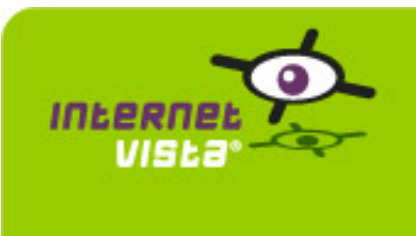

# **18. ecommerce-Proxis**

## **18.1 Descriptive summary**

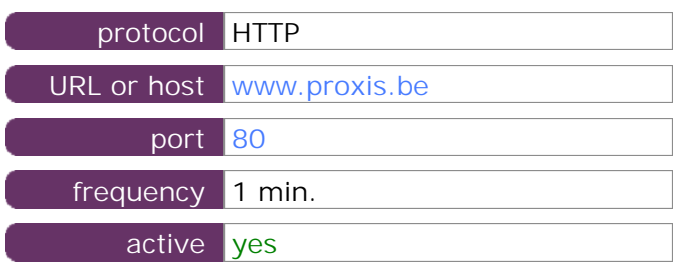

This information comes from the application parameters you defined in the I.V. manager, you can always modify it (login > applications > edit)

#### **18.2 Performance report**

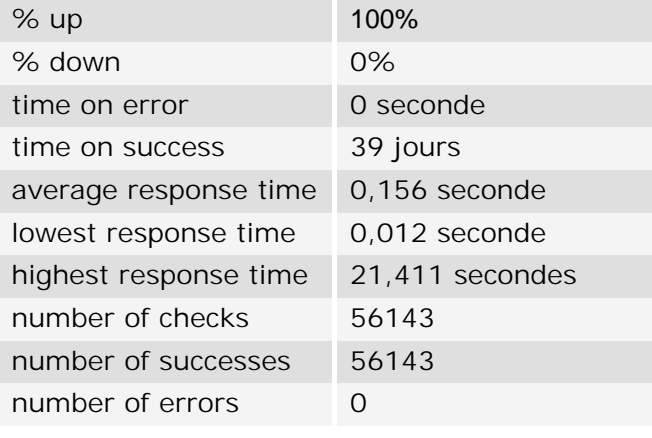

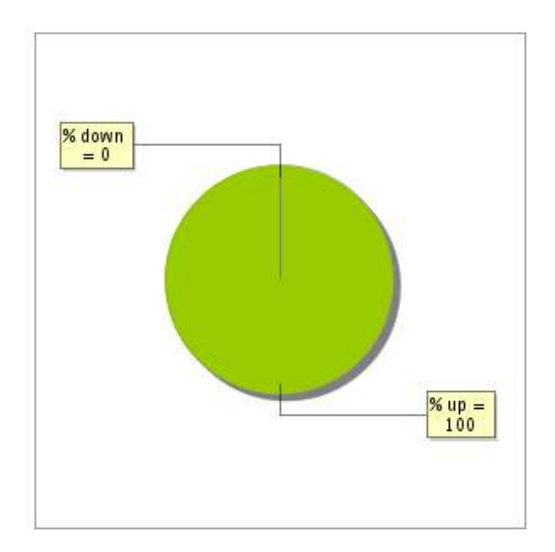

#### **18.3 Availability report**

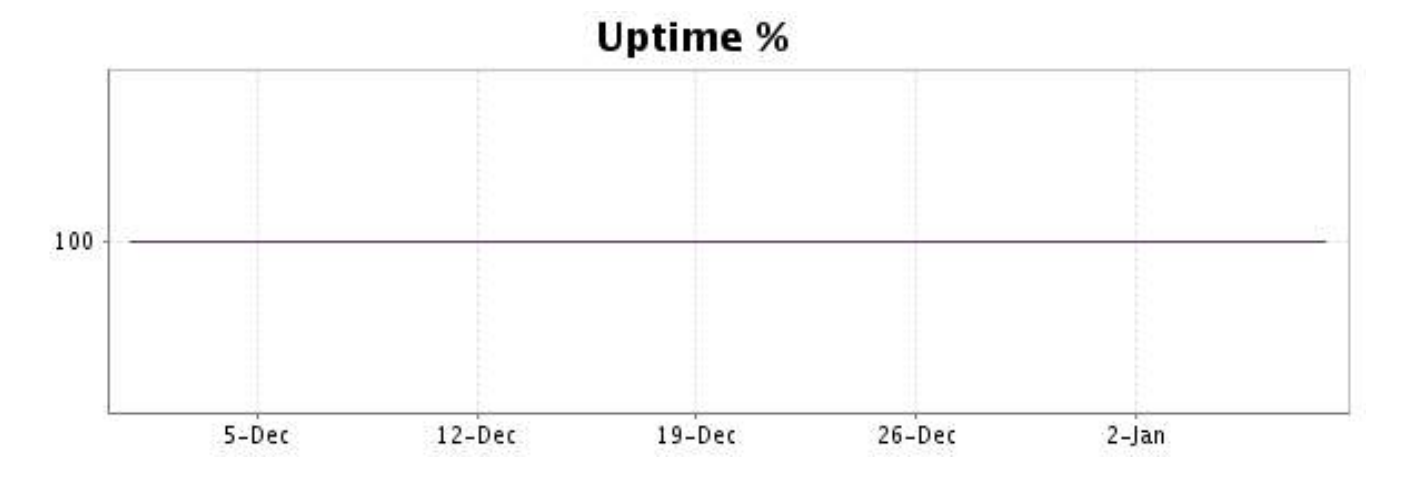

There were no errors during the period. This type of graph is therefore not available.

# **18.5 Response time report**

This graph shows the daily average response time in milliseconds for each day. The graphic also shows the average response time for the period analysed.

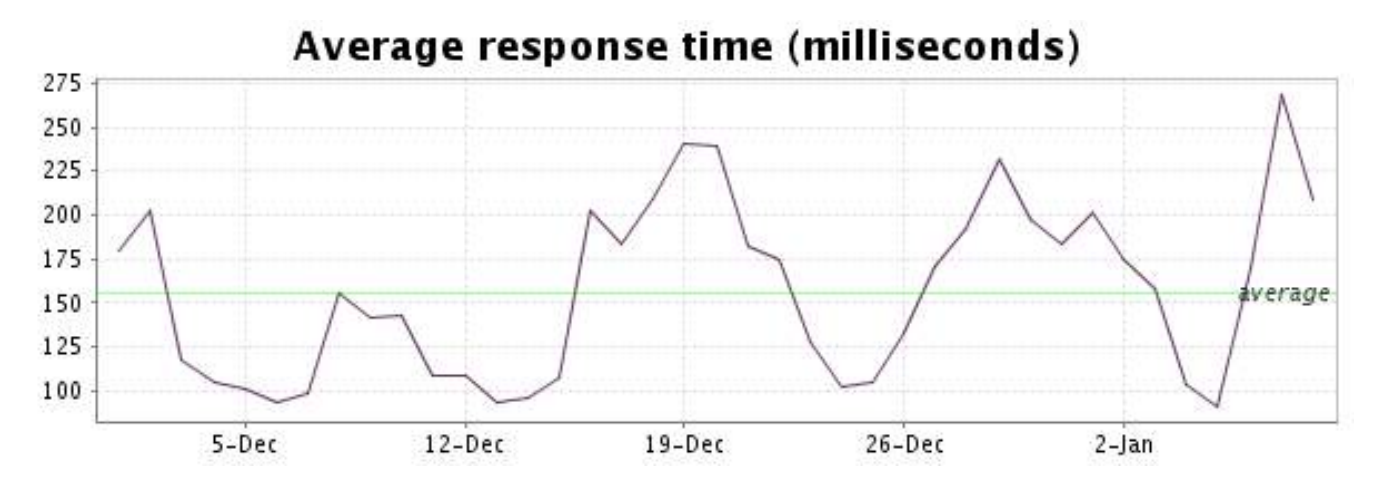

<span id="page-37-0"></span>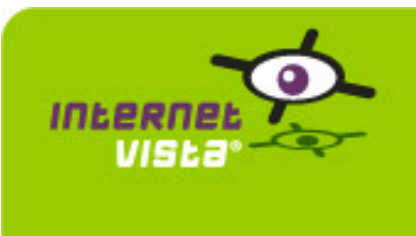

# **19. ecommerce-Sherpa**

#### **19.1 Descriptive summary**

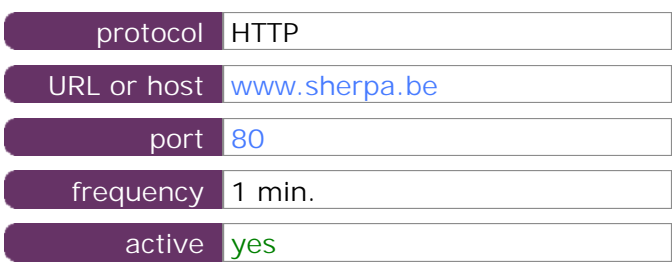

This information comes from the application parameters you defined in the I.V. manager, you can always modify it (login > applications > edit)

#### **19.2 Performance report**

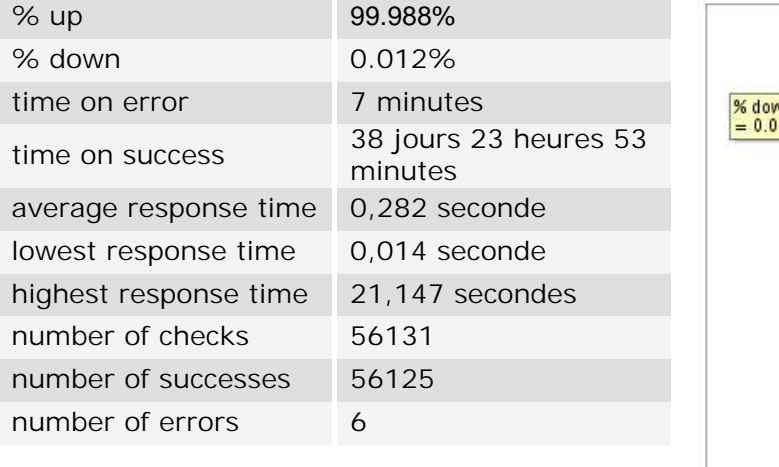

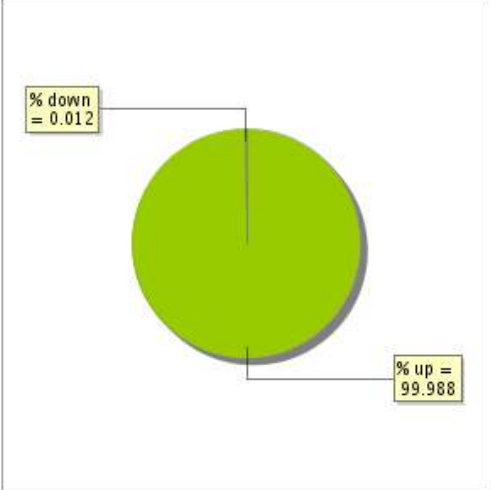

# **19.3 Availability report**

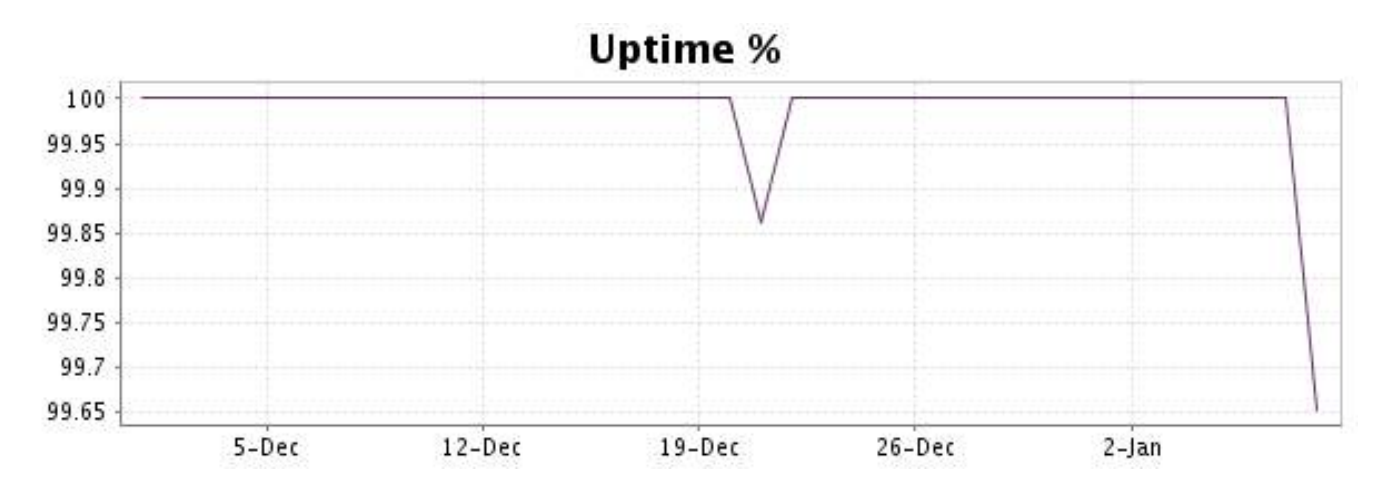

This graph summarizes the error repartition found during the period.

For all error type, a description can be found in the I.V. manager at the following url[: http://](http://www.internetVista.com/errors-types.htm) [www.internetVista.com/errors-types.htm](http://www.internetVista.com/errors-types.htm)

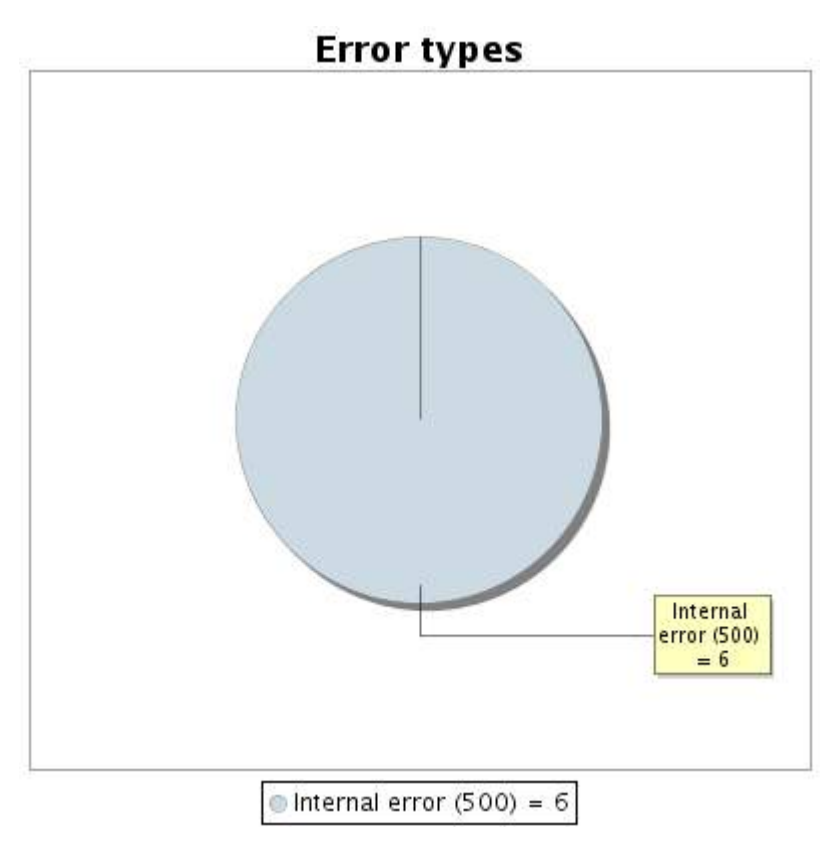

#### **19.5 Response time report**

This graph shows the daily average response time in milliseconds for each day. The graphic also shows the average response time for the period analysed.

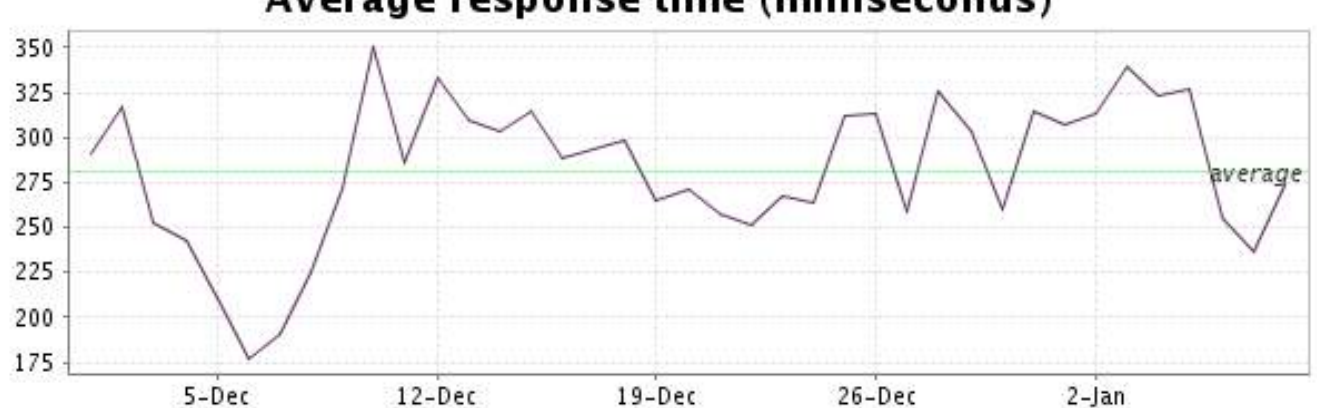

<span id="page-39-0"></span>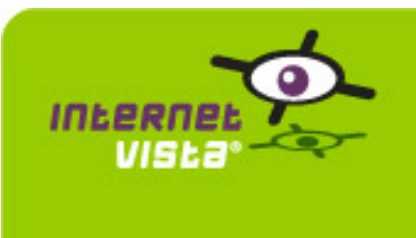

# **20. ecommerce-unigro**

## **20.1 Descriptive summary**

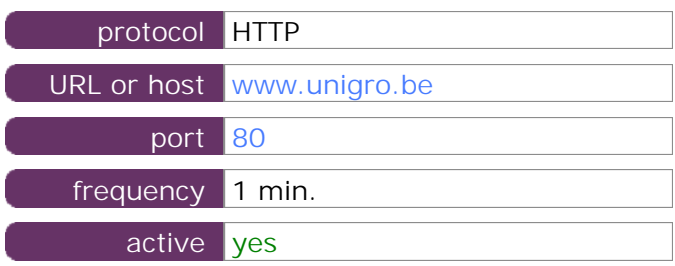

This information comes from the application parameters you defined in the I.V. manager, you can always modify it (login > applications > edit)

#### **20.2 Performance report**

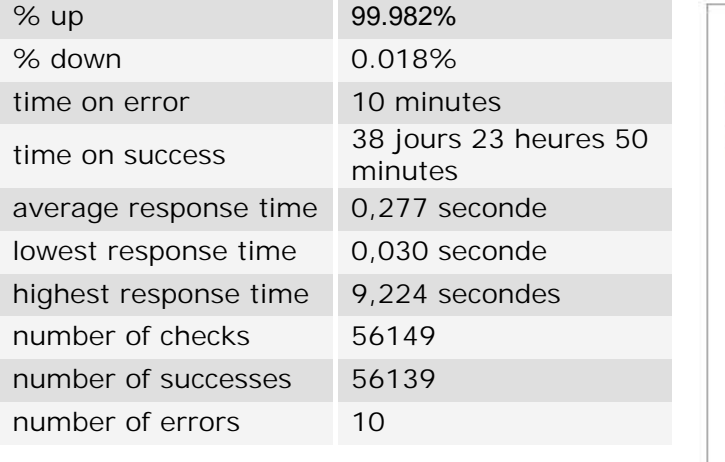

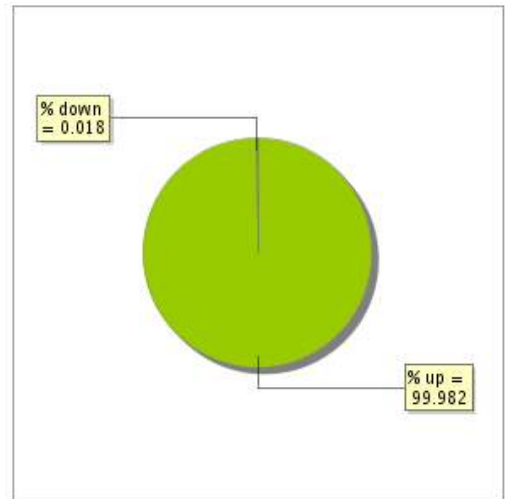

#### **20.3 Availability report**

This graph summarizes the percentage of uptime for this application over the current period.

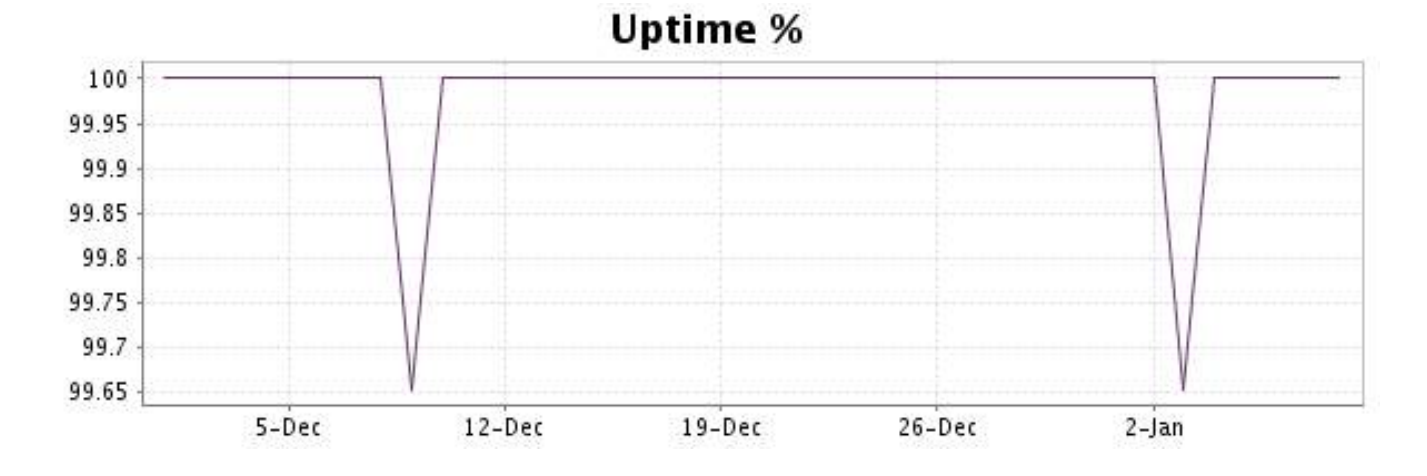

#### <http://www.internetVista.com> 40

This graph summarizes the error repartition found during the period.

For all error type, a description can be found in the I.V. manager at the following url[: http://](http://www.internetVista.com/errors-types.htm) [www.internetVista.com/errors-types.htm](http://www.internetVista.com/errors-types.htm)

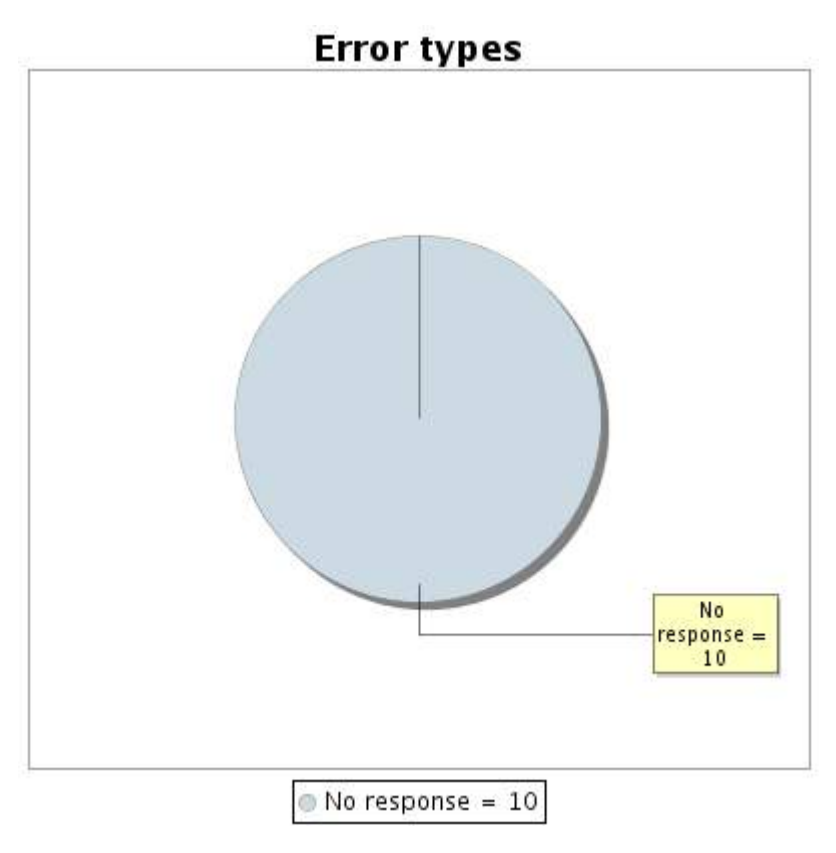

## **20.5 Response time report**

This graph shows the daily average response time in milliseconds for each day. The graphic also shows the average response time for the period analysed.

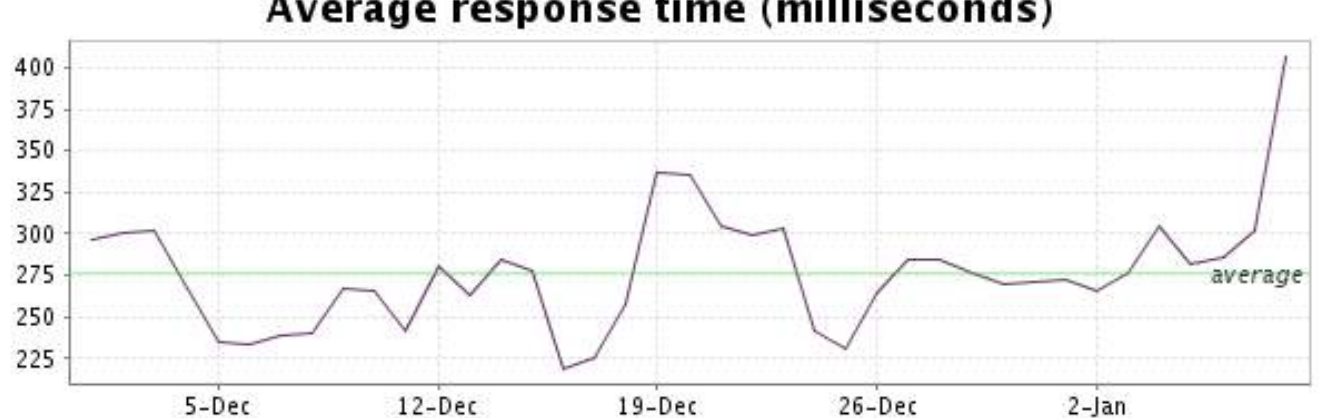

<span id="page-41-0"></span>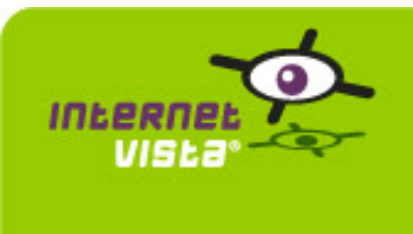

# **21. ecommerce-Unikadoo**

# **21.1 Descriptive summary**

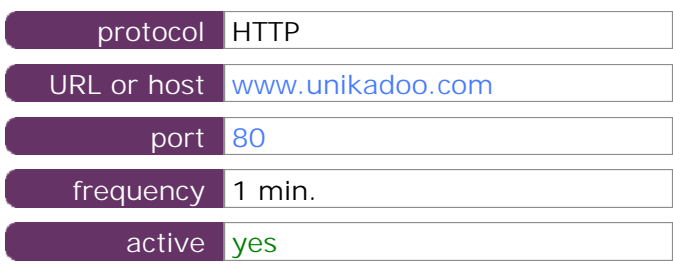

This information comes from the application parameters you defined in the I.V. manager, you can always modify it (login > applications > edit)

#### **21.2 Performance report**

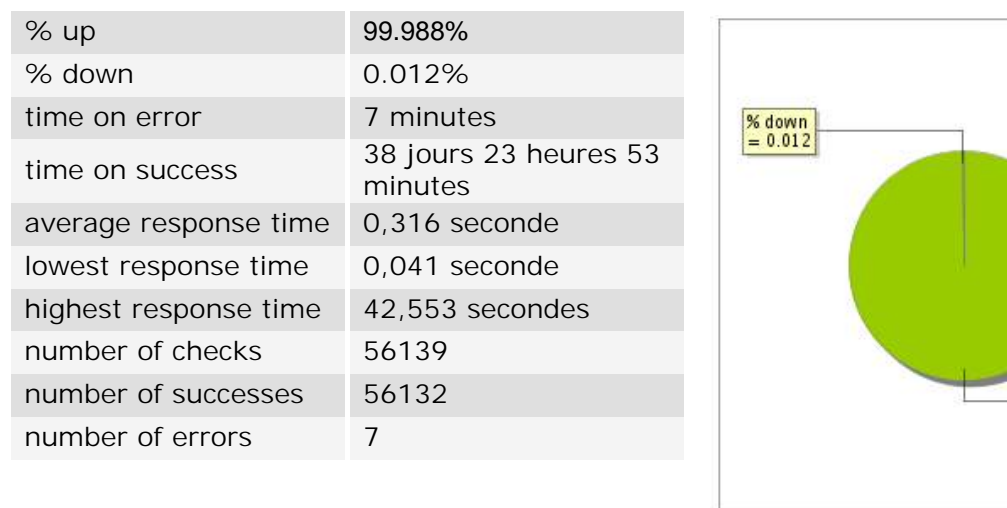

#### **21.3 Availability report**

This graph summarizes the percentage of uptime for this application over the current period.

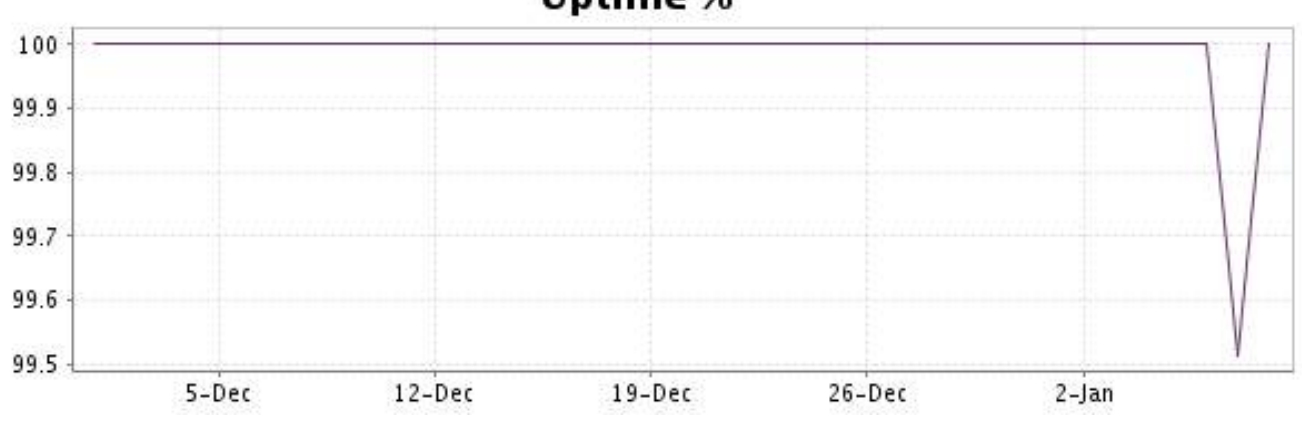

# **Uptime %**

 $\frac{\% up}{99.988}$ 

This graph summarizes the error repartition found during the period.

For all error type, a description can be found in the I.V. manager at the following url[: http://](http://www.internetVista.com/errors-types.htm) [www.internetVista.com/errors-types.htm](http://www.internetVista.com/errors-types.htm)

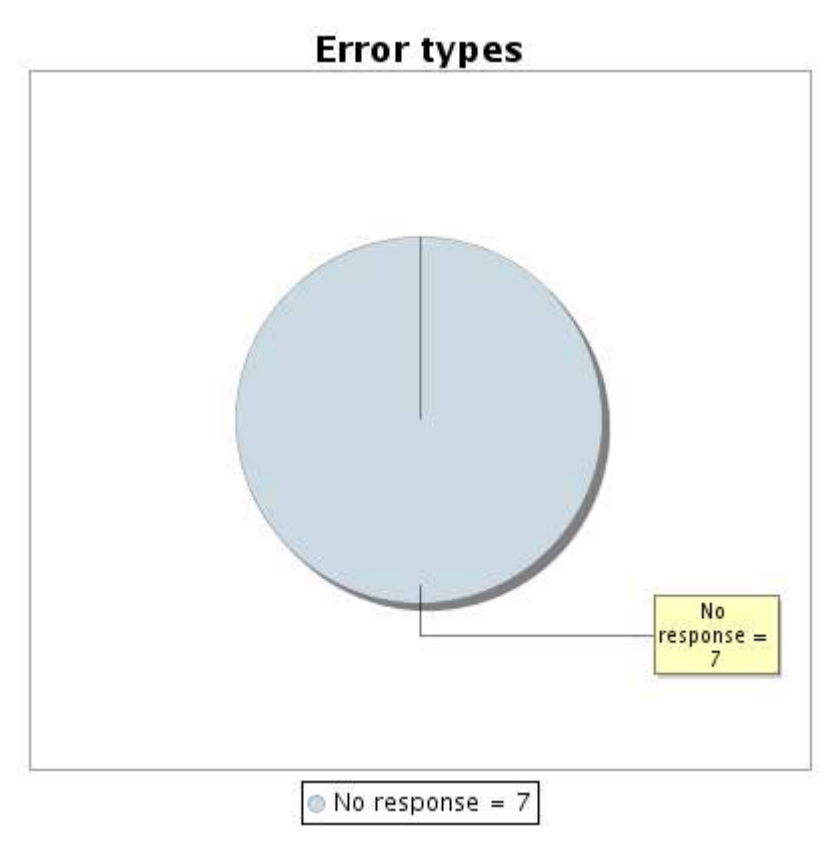

# **21.5 Response time report**

This graph shows the daily average response time in milliseconds for each day. The graphic also shows the average response time for the period analysed.

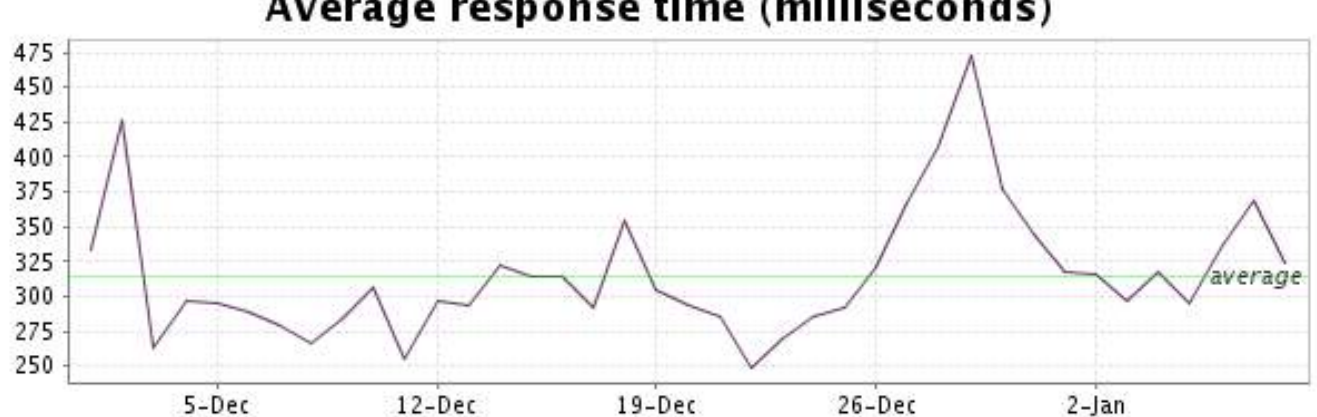

<span id="page-43-0"></span>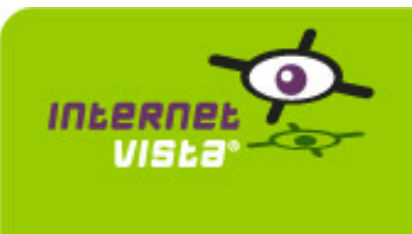

# **22.1 Descriptive summary**

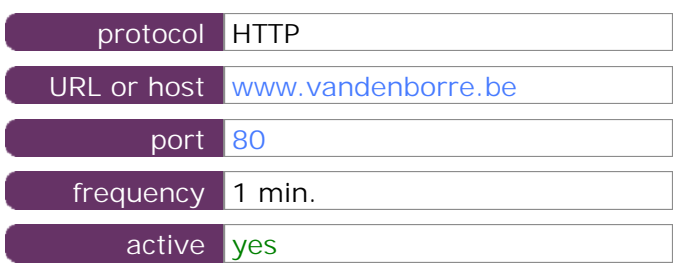

This information comes from the application parameters you defined in the I.V. manager, you can always modify it (login > applications > edit)

#### **22.2 Performance report**

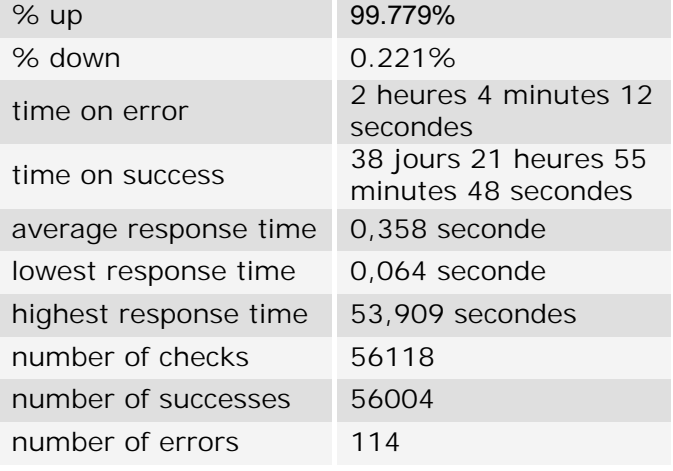

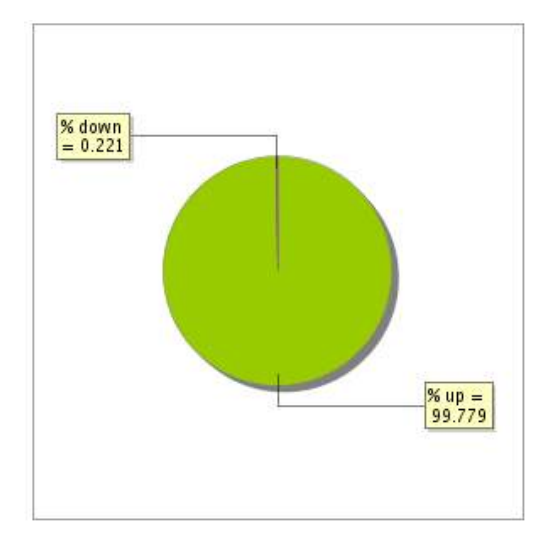

#### **22.3 Availability report**

This graph summarizes the percentage of uptime for this application over the current period.

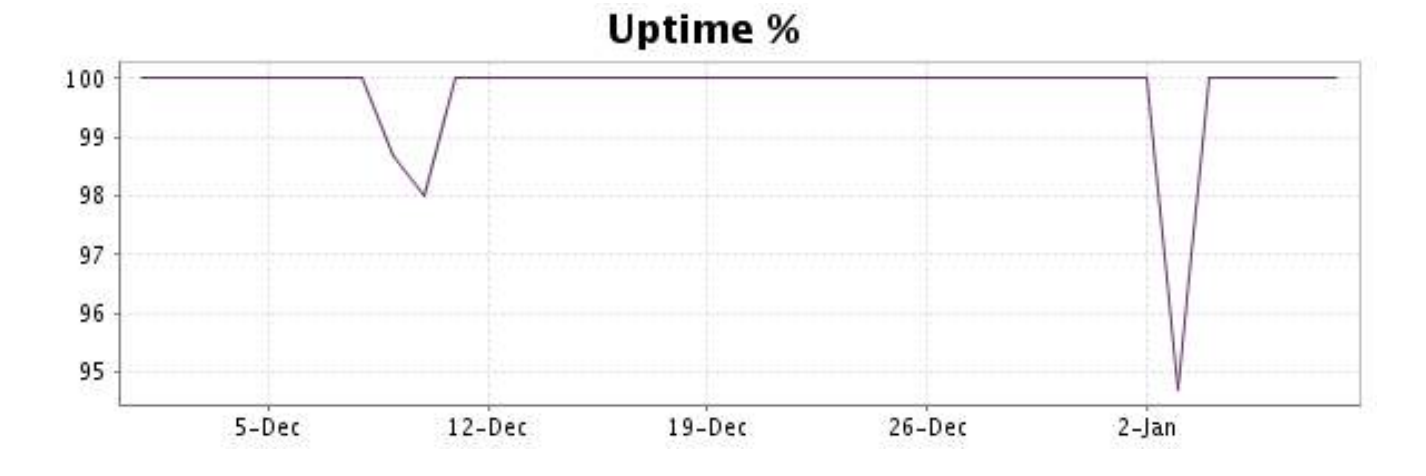

#### <http://www.internetVista.com> 44

This graph summarizes the error repartition found during the period.

For all error type, a description can be found in the I.V. manager at the following url[: http://](http://www.internetVista.com/errors-types.htm) [www.internetVista.com/errors-types.htm](http://www.internetVista.com/errors-types.htm)

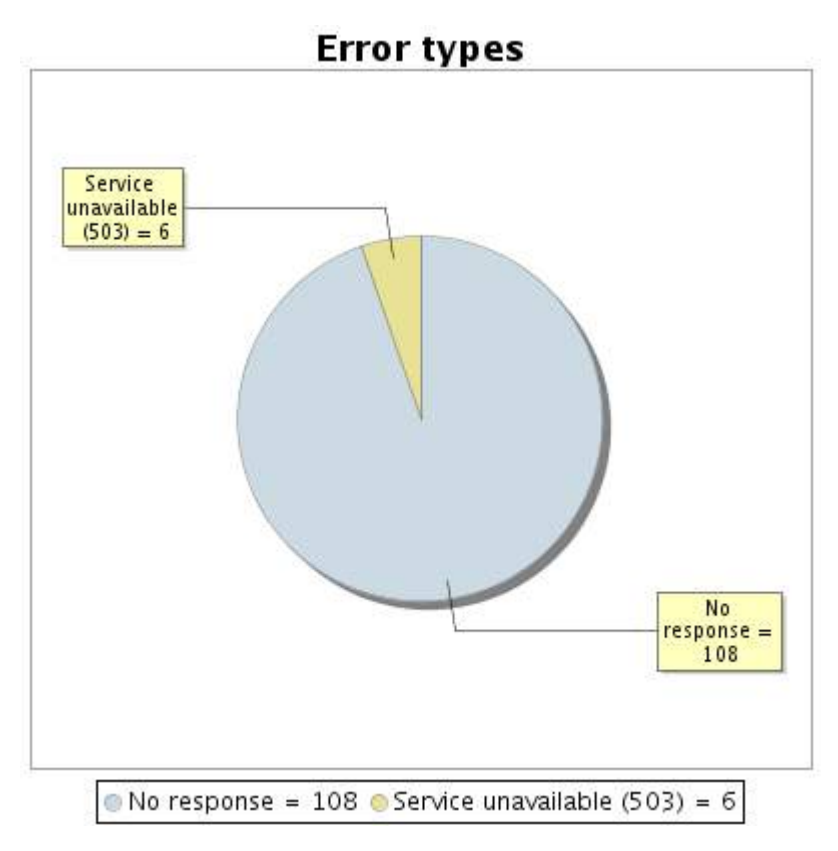

**22.5 Response time report**

This graph shows the daily average response time in milliseconds for each day. The graphic also shows the average response time for the period analysed.

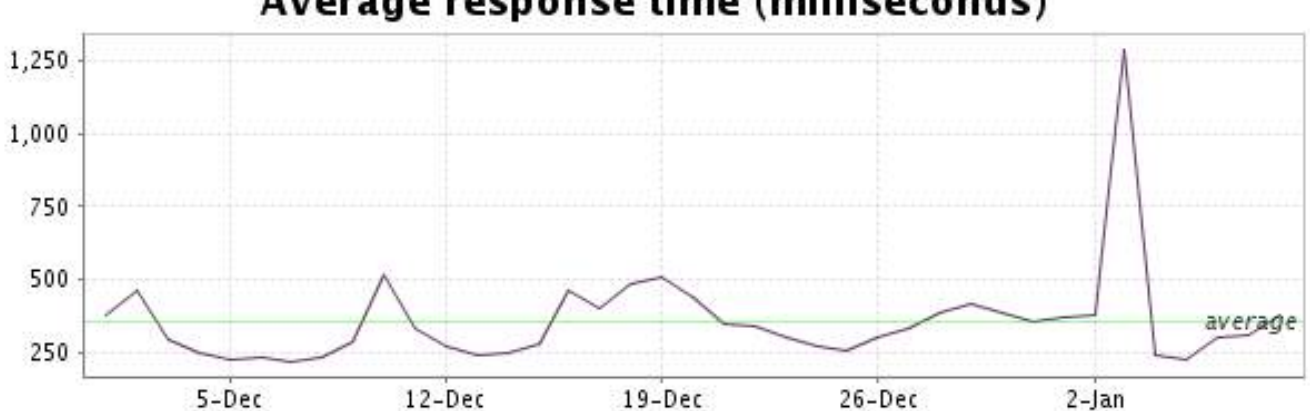

<span id="page-45-0"></span>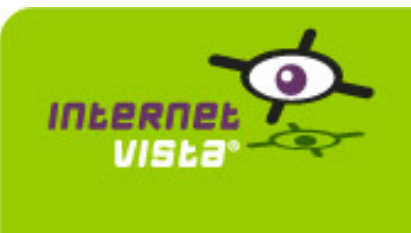

# **23.1 Descriptive summary**

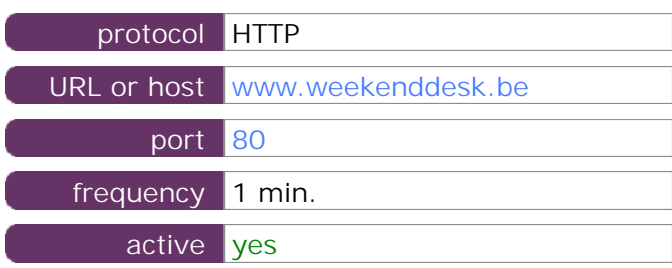

This information comes from the application parameters you defined in the I.V. manager, you can always modify it (login > applications > edit)

#### **23.2 Performance report**

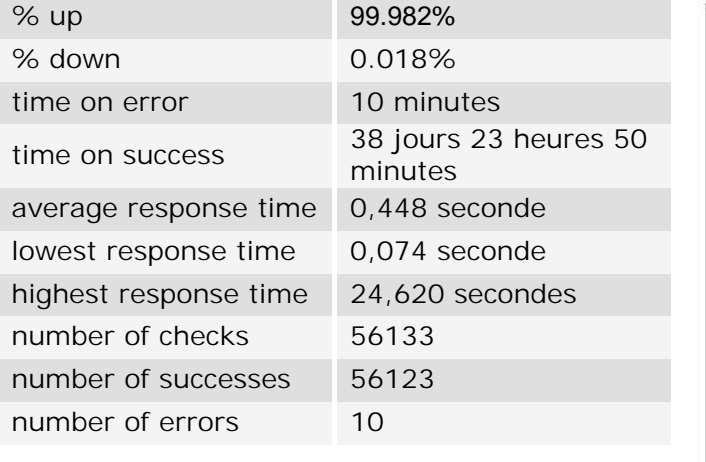

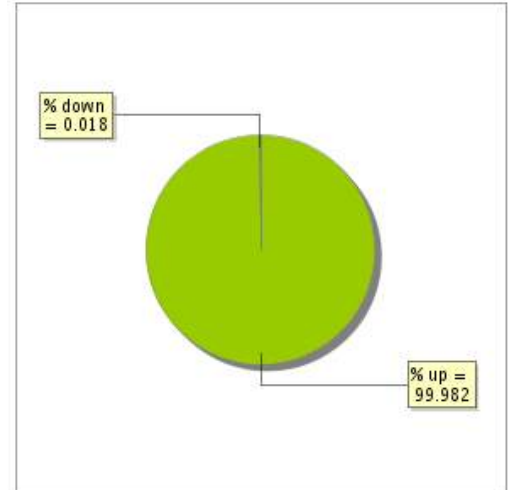

#### **23.3 Availability report**

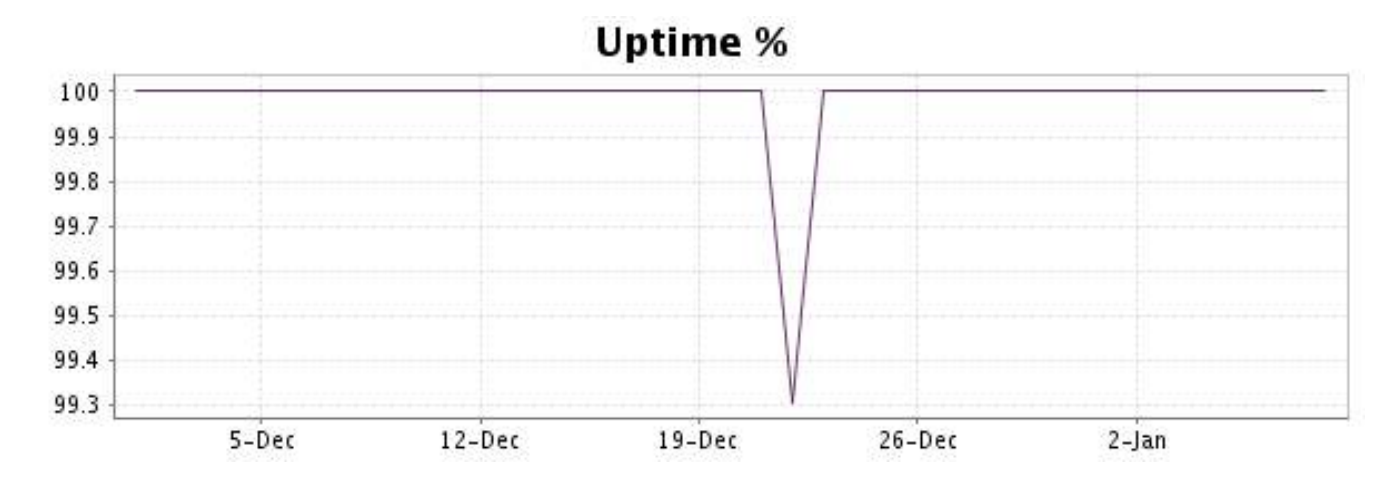

This graph summarizes the error repartition found during the period.

For all error type, a description can be found in the I.V. manager at the following url[: http://](http://www.internetVista.com/errors-types.htm) [www.internetVista.com/errors-types.htm](http://www.internetVista.com/errors-types.htm)

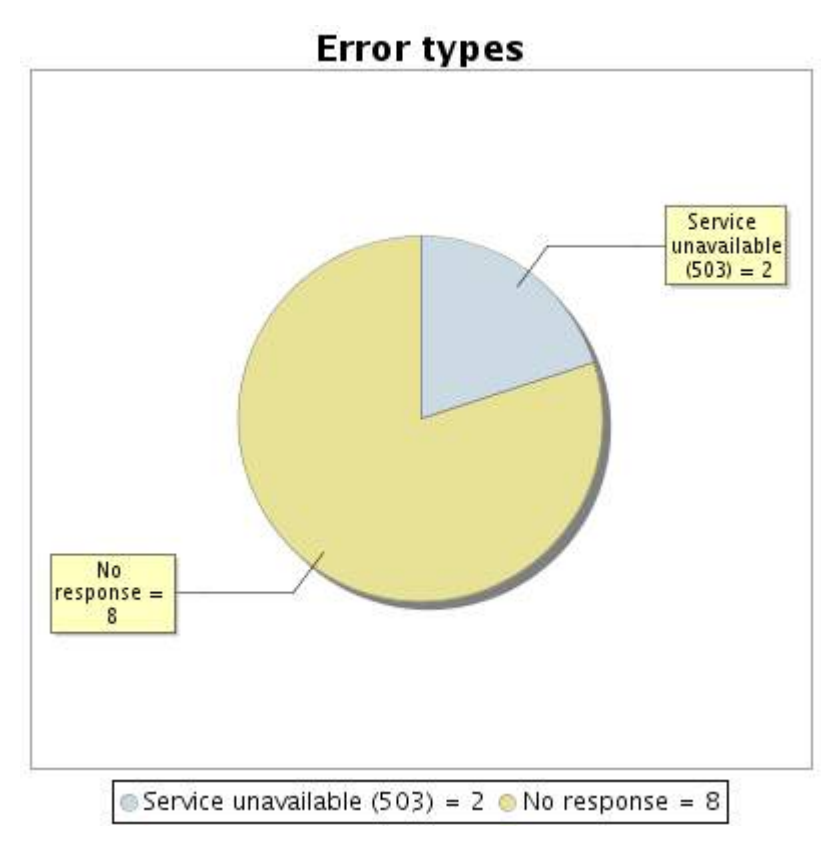

**23.5 Response time report**

This graph shows the daily average response time in milliseconds for each day. The graphic also shows the average response time for the period analysed.

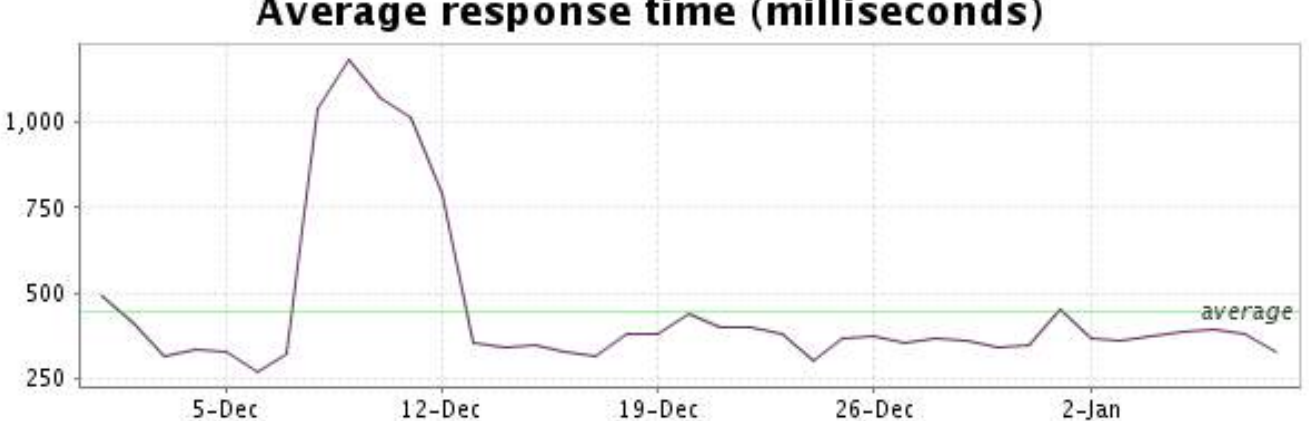